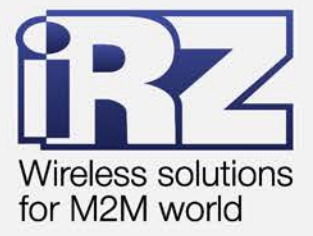

# **• АТ-команды** по настройке GSM/GPRS-модема **iRZ ATM2-485**

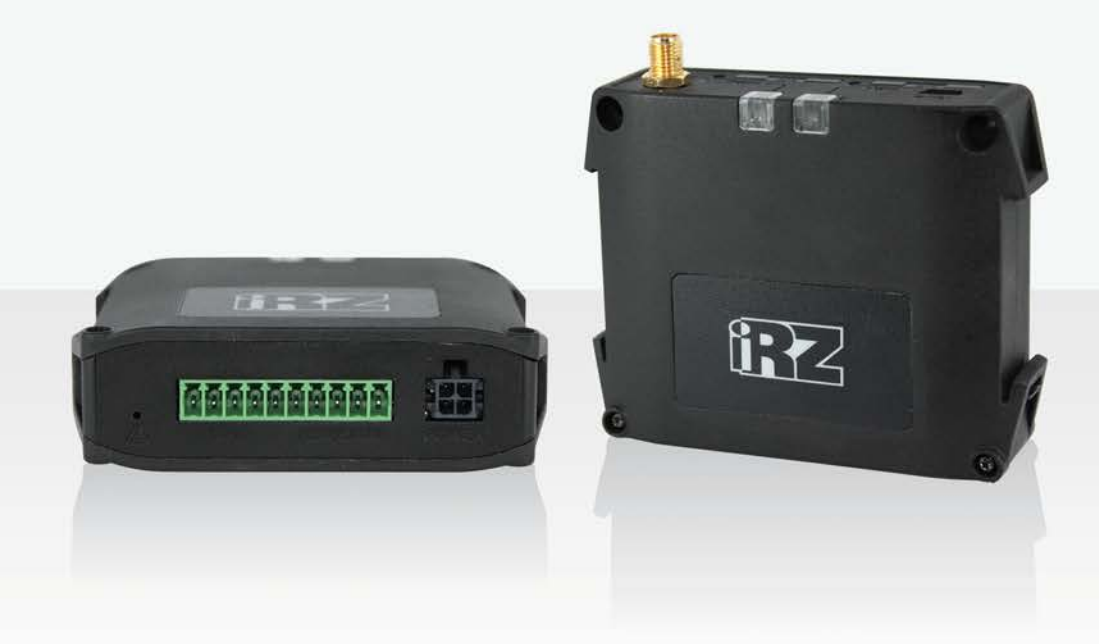

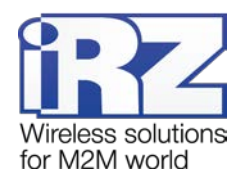

# Содержание

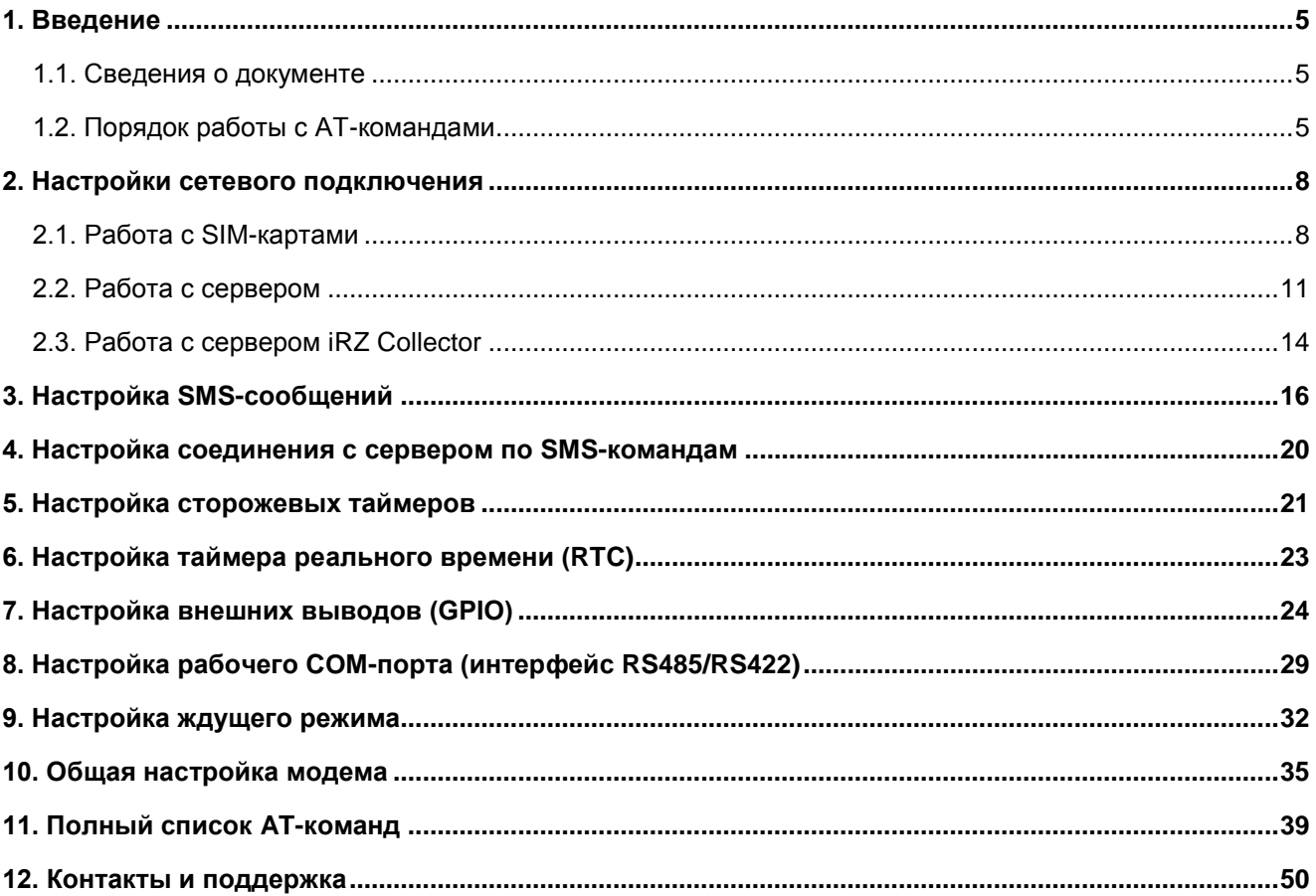

# Перечень таблиц

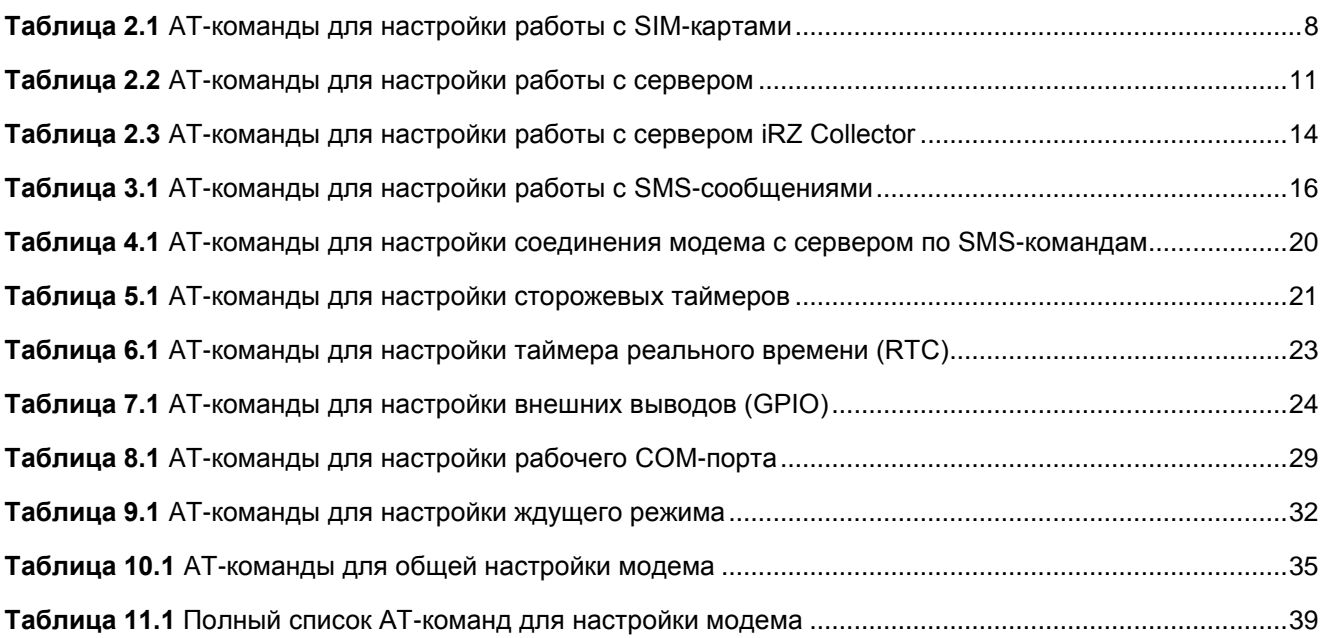

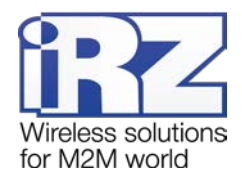

## **Перечень примеров**

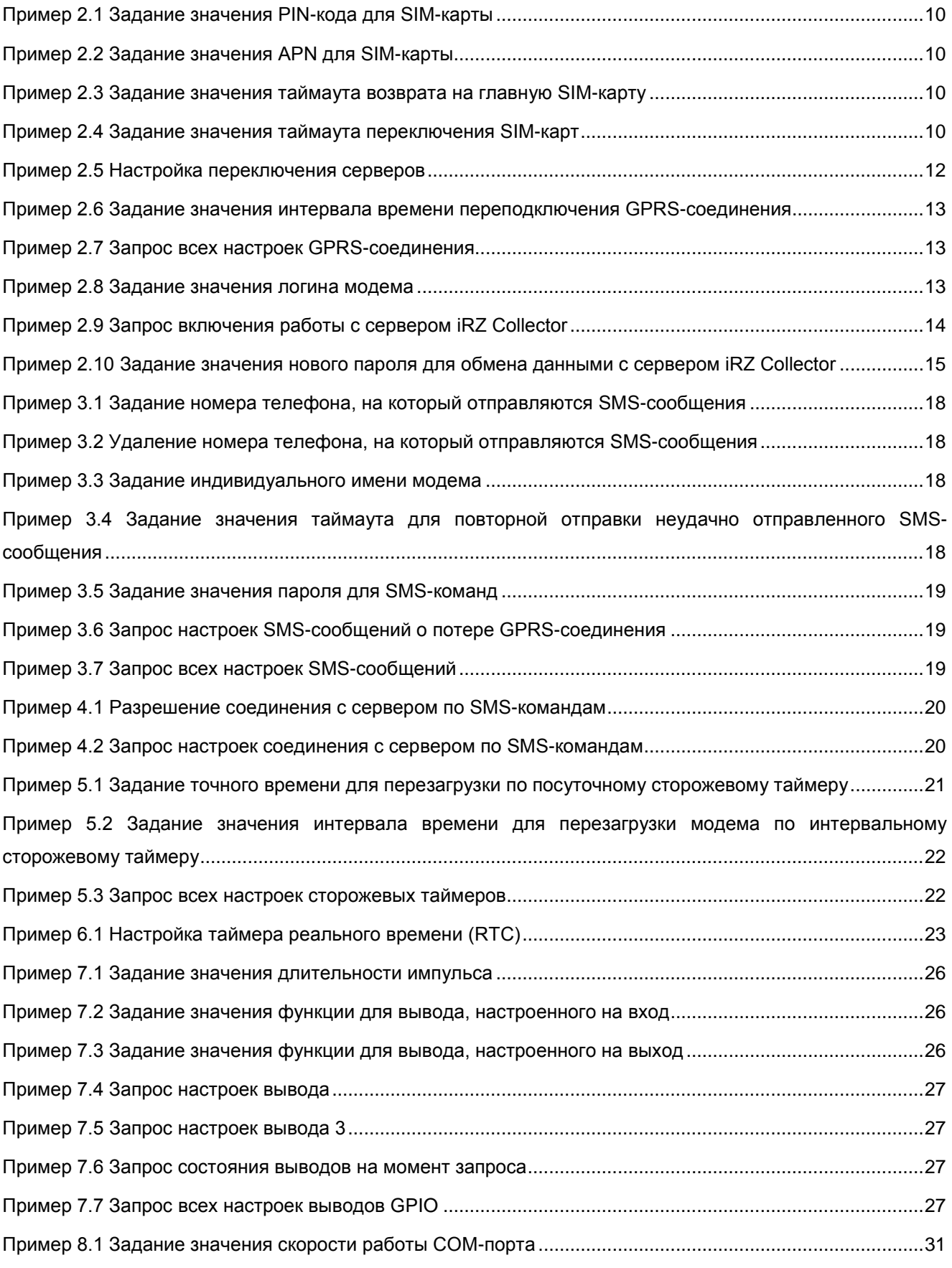

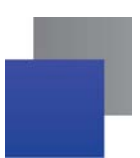

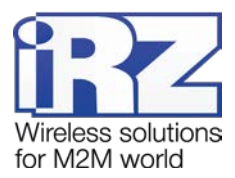

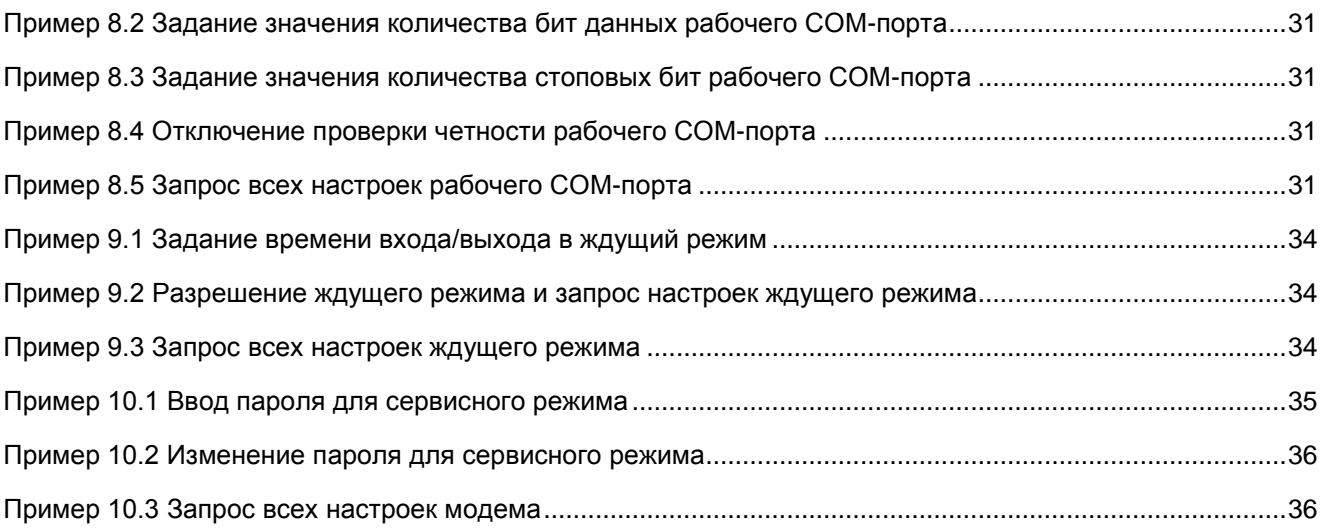

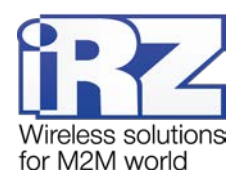

## <span id="page-4-0"></span>**1. Введение**

## <span id="page-4-1"></span>**1.1. Сведения о документе**

Данный документ содержит описание AT-команд по настройке GSM/GPRS-модема iRZ ATM2-485. Документ предназначен для пользователей, ответственных за настройку и обслуживание систем, передача данных в которых осуществляется посредством ATM2-485.

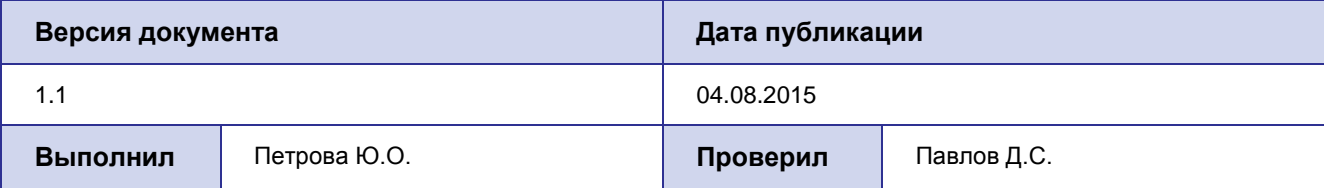

## <span id="page-4-2"></span>**1.2. Порядок работы с AT-командами**

Ввод АТ-команд возможен только в сервисном режиме. Подключите модем к ПК с помощью USBкабеля и выберите в терминальной программе соответствующий виртуальный COM-порт. Извлеките из модема оба лотка с SIM-картами и введите команду **«at\$pas=NNNN»**, где NNNN — пароль сервисного режима (значение по умолчанию — 5492). Команда пишется без кавычек.

Для введения в действие АТ-команды необходимо после нее нажать клавишу «Enter» (каждая команда пишется в одну строку). После успешного выполнения АТ-команды в логе выводится **«OK»**, в случае ошибки отображается сообщение **«ERROR COMMAND»**.

В данном документе рассмотрены АТ-команды по настройке модема ATM2-485 для работы с SIMкартами, с сервером, со специализированным сервером iRZ Collector, с SMS-сообщениями, а также команды по настройке соединения с сервером по SMS-командам, сторожевых таймеров, RTC (таймера реального времени), внешних выводов, рабочего COM-порта и ждущего режима, а также команды общей настройки модема.

АТ-команды по настройке работы модема с SIM-картами находятся в разделе [2.1](#page-7-1). В разделе «[Работа](#page-7-1)  с SIM-[картами](#page-7-1)» рассмотрены следующие настройки:

- **[PIN-](#page-7-3)код**;
- **[APN и соответствующие логин и пароль;](#page-7-4)**
- **Главная SIM-карта;**
- **[таймаут возврата на главную SIM](#page-8-0)-карту;**
- **[таймаут переключения SIM](#page-8-1)-карт.**

АТ-команды по настройке работы модема с сервером находятся в разделе [2.2](#page-10-0). В разделе «[Работа с](#page-10-0) [сервером](#page-10-0)» рассмотрены следующие настройки:

- $\blacksquare$  IP-[адрес и порт сервера;](#page-10-2)
- [переключение серверов;](#page-10-3)
- **T** [таймаут переподключения GPRS](#page-10-4)-соединения.

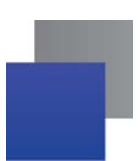

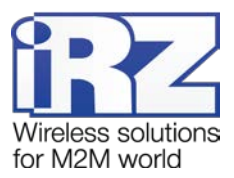

АТ-команды по настройке работы модема с сервером iRZ Collector находятся в разделе [2.3.](#page-13-0) В разделе «[Работа с сервером iRZ Collector](#page-13-0)» рассмотрены следующие настройки:

- **[работа с сервером iRZ Collector;](#page-13-3)**
- **[пароль для обмена данными с сервером iRZ Collector.](#page-13-4)**

АТ-команды по настройке работы модема с SMS-сообщениями находятся в разделе [3](#page-15-0). В разделе «[Настройка SMS](#page-15-0)-сообщений» рассмотрены следующие настройки:

- **[номер телефона, на который](#page-15-2) отправляются SMS-сообщения;**
- [индивидуальное имя модема;](#page-15-3)
- [таймаут повторной отправки неудачно отправленного SMS](#page-15-4)-сообщения;
- **[пароль для SMS](#page-15-5)-команд;**
- **SMS-[сообщения о потере GPRS](#page-16-0)-соединения.**
- АТ-команды по настройке соединения с сервером по SMS-командам находятся в разделе [4.](#page-19-0)

АТ-команды по настройке работы сторожевых таймеров находятся в разделе [5](#page-20-0). В разделе «[Настройка сторожевых таймеров](#page-20-0)» рассмотрены следующие настройки:

- **ПОСУТОЧНЫЙ СТОРОЖЕВОЙ ТАЙМЕР;**
- [интервальный сторожевой таймер.](#page-20-4)
- АТ-команды по настройке работы таймера реального времени находятся в разделе [6.](#page-22-0)

АТ-команды по настройке работы внешних выводов модема находятся в разделе [7](#page-23-0). В разделе «[Настройка внешних выводов \(GPIO\)](#page-23-0)» рассмотрены следующие настройки:

- [настройка вывода на вход / выход;](#page-23-2)
- [подтяжка входа к напряжению питания;](#page-23-3)
- [инвертирование вывода;](#page-23-4)
- [память состояния вывода;](#page-24-0)
- **[сигнал вывода;](#page-24-1)**
- [функция вывода;](#page-24-2)
- [состояние выводов.](#page-24-3)

АТ-команды по настройке рабочего COM-порта модема находятся в разделе [8](#page-28-0). В разделе «[Настройка](#page-28-0)  [рабочего COM](#page-28-0)-порта» рассмотрены следующие настройки:

- **[выбор интерфейса \(](#page-28-2)RS485/RS422);**
- [скорость работы;](#page-28-2)
- **Б** [биты данных;](#page-28-3)
- [стоповые биты;](#page-28-4)
- [четность;](#page-28-5)
- управление потоком данных.

АТ-команды по настройке ждущего режима находятся в разделе [9.](#page-31-0) В разделе «[Настройка ждущего](#page-31-0)  [режима](#page-31-0)» рассмотрены следующие настройки:

- В расписание ждущего режима;
- ждущий режим по звонку;

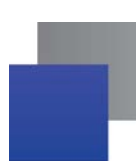

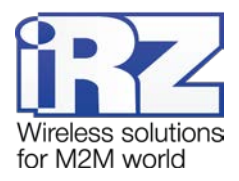

вход в ждущий режим при отсутствии передачи данных.

АТ-команды по общей настройке модема находятся в разделе [10](#page-34-0). В разделе «[Общая настройка мо](#page-34-0)[дема](#page-34-0)» рассмотрены следующие настройки:

- [пароль сервисного режима;](#page-34-3)
- **[информация о модеме \(версия прошивки, версия платы, индивидуальное имя, IMEI\);](#page-34-4)**
- [выход из настройки.](#page-34-5)

Полный список АТ-команд в алфавитном порядке находится в разделе [11.](#page-38-0)

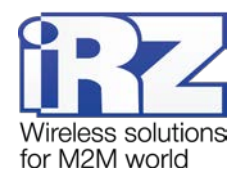

## <span id="page-7-0"></span>**2. Настройки сетевого подключения**

## <span id="page-7-1"></span>**2.1. Работа с SIM-картами**

Модем поддерживает резервирование операторов связи, позволяя использовать две SIM-карты. SIMкарта, с которой модем работает в данный момент, называется рабочей (или активной). По приоритету SIM-карта может быть главной или второстепенной. Главная SIM-карта определяется в соответствии с настройками или по сигналу с внешних выводов GPIO.

**PIN-код** — четырехзначный цифровой код, используемый для аутентификации SIM-карты (если он установлен на SIM-карте). По умолчанию не задан.

**APN, логин, пароль** — настройки мобильного оператора связи, используемые модемом для установки GPRS-соединения. По умолчанию эти сетевые настройки SIM-карты не заданы.

**Главная SIM-карта** — основная рабочая SIM-карта. Работа с ней прекращается только в случае возникновения ошибки (если извлечен лоток с ней, невозможно установить GPRS-соединение или в настройках задан неправильный PIN-код) или по сигналу внешних выводов GPIO. По умолчанию главной является SIM1.

**Таймаут возврата на главную SIM-карту** регулирует периодические попытки возврата на главную SIM-карту с второстепенной. Значение — от 0 до 255 минут (значение «0» соответствует отключению функции). Значение по умолчанию — 0.

**Таймаут переключения SIM-карт** — интервал времени до переключения на другую SIM-карту, если посредством рабочей SIM-карты невозможно установить GPRS-соединение. Значение — от 0 до 255 минут (значение «0» соответствует отключению функции). Значение по умолчанию — 10 минут.

<span id="page-7-5"></span><span id="page-7-4"></span><span id="page-7-3"></span>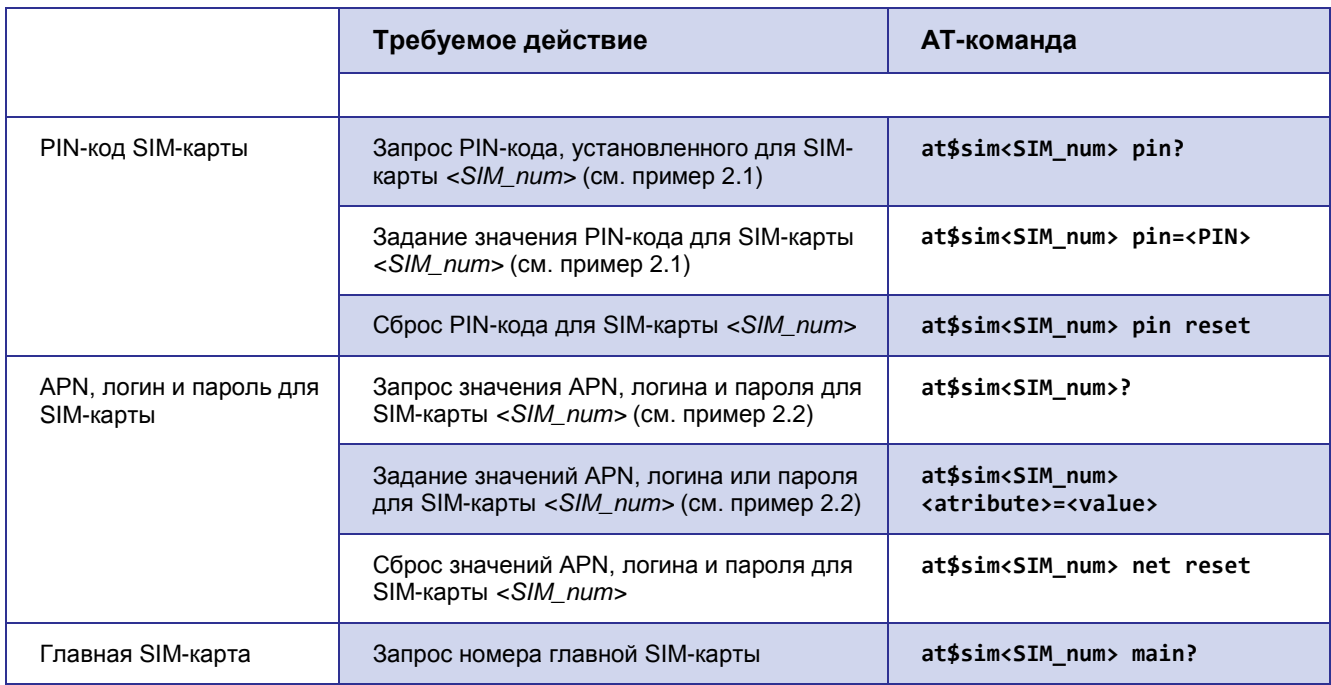

<span id="page-7-2"></span>**Таблица 2.1** AT-команды для настройки работы с SIM-картами

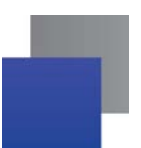

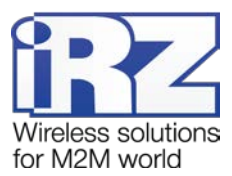

<span id="page-8-1"></span><span id="page-8-0"></span>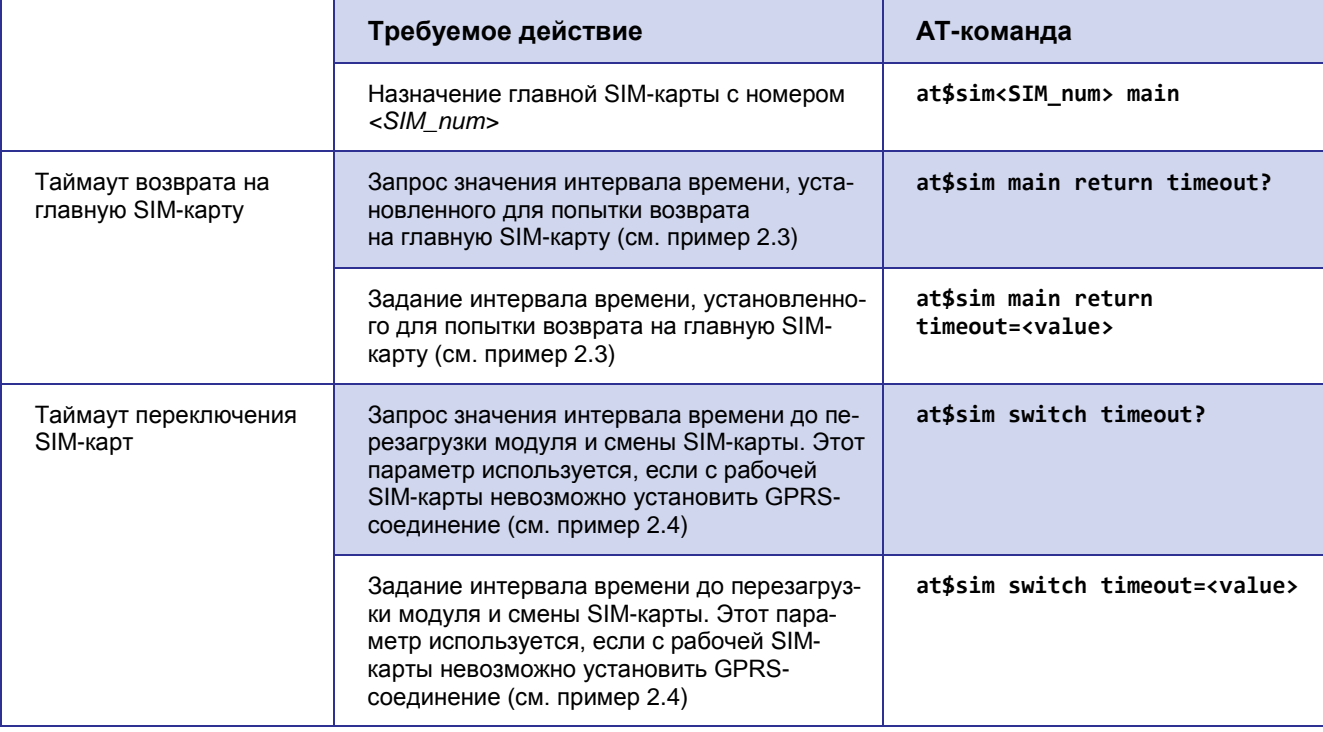

**Примечание.** PIN-код можно посмотреть только в сервисном режиме, в стартовом логе выводится следующее сообщение: <SIM1 PIN code = \*\*\*\*>.

## **Описание параметров**

## *<SIM\_num>*

Номер SIM-карты, с которой ведется работа: 1 — SIM1, 2 — SIM2.

## *<PIN>*

Четырехзначный цифровой код, установленный на SIM-карте для ее аутентификации.

## *<value>* (команда **at\$sim<SIM\_num> <atribute>=<value>**)

Значение полей APN, логина или пароля в символьном виде.

## *<value>* (команда **at\$sim switch timeout=<value>**)

Значение таймаута возврата на главную SIM-карту в минутах (от 0 до 255).

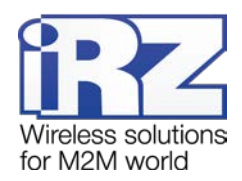

## *<atribute>*

Параметр определяет, для какого атрибута SIM-карты будет записано значение:

*apn* — установка значения APN;

*login* — установка логина;

*password* — установка пароля.

## <span id="page-9-0"></span>**Пример 2.1 Задание значения PIN-кода для SIM-карты**

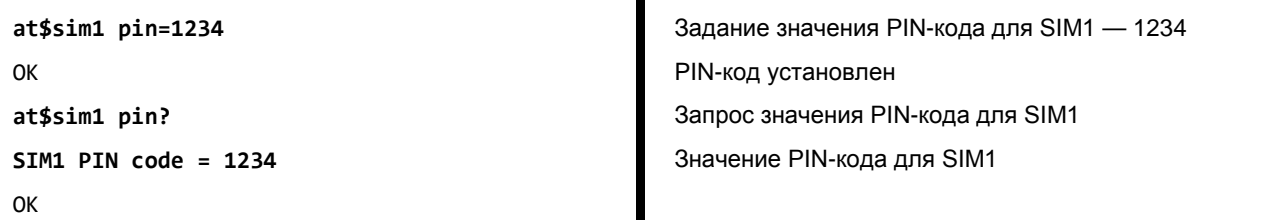

#### <span id="page-9-1"></span>**Пример 2.2 Задание значения APN для SIM-карты**

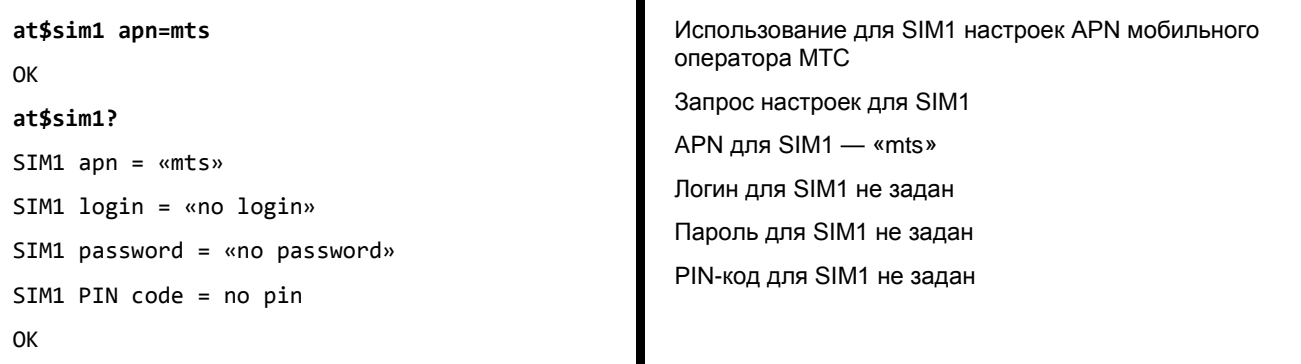

#### <span id="page-9-2"></span>**Пример 2.3 Задание значения таймаута возврата на главную SIM-карту**

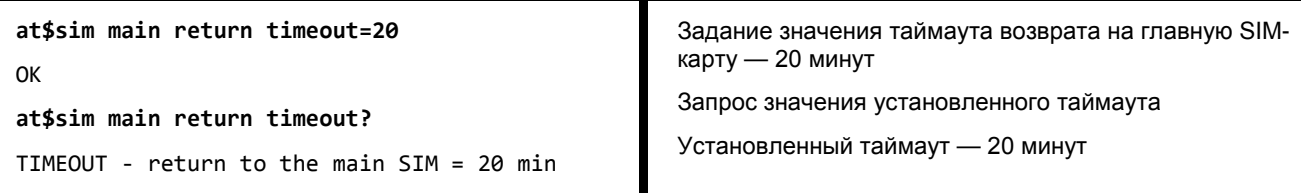

## <span id="page-9-3"></span>**Пример 2.4 Задание значения таймаута переключения SIM-карт**

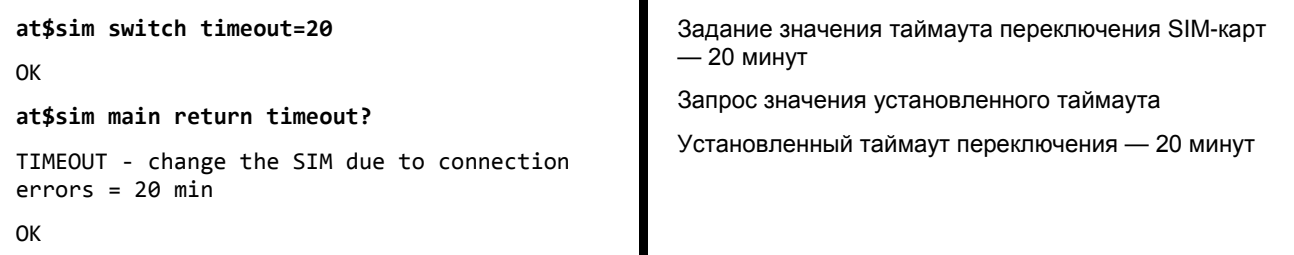

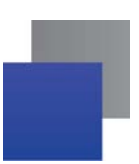

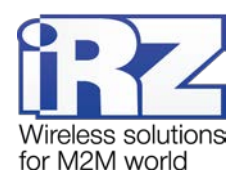

## <span id="page-10-0"></span>**2.2. Работа с сервером**

**IP-адрес и порт сервера** — сетевые настройки для подключения модема к серверу. По умолчанию эти настройки не заданы.

**Переключение серверов** используется при наличии резервного сервера. Выполняется при потере соединения с первым сервером или по сигналу с внешних выводов модема (если данная функция разрешена в настройках модема). По умолчанию данная функция отключена.

**Таймаут переподключения GPRS-соединения** используется при работе с сервером (не специализированный iRZ Collector). Если между сервером и модемом отсутствует передача данных в течение данного таймаута, то модем разрывает соединение и устанавливает его заново. Значение — от 0 до 255 минут (значение «0» соответствует отключению функции, что грозит потерей контроля над GPRS-соединением). Значение по умолчанию — 1 минута.

**Логин** — последовательность из 4–16 символов (цифр и латинских букв, с учетом регистра букв), уникальная для каждого устройства. Может использоваться для аутентификации модема на сервере, если недостаточно аутентификации по значению IMEI. По умолчанию логин модема равен значению IMEI этого модема.

<span id="page-10-4"></span><span id="page-10-3"></span><span id="page-10-2"></span>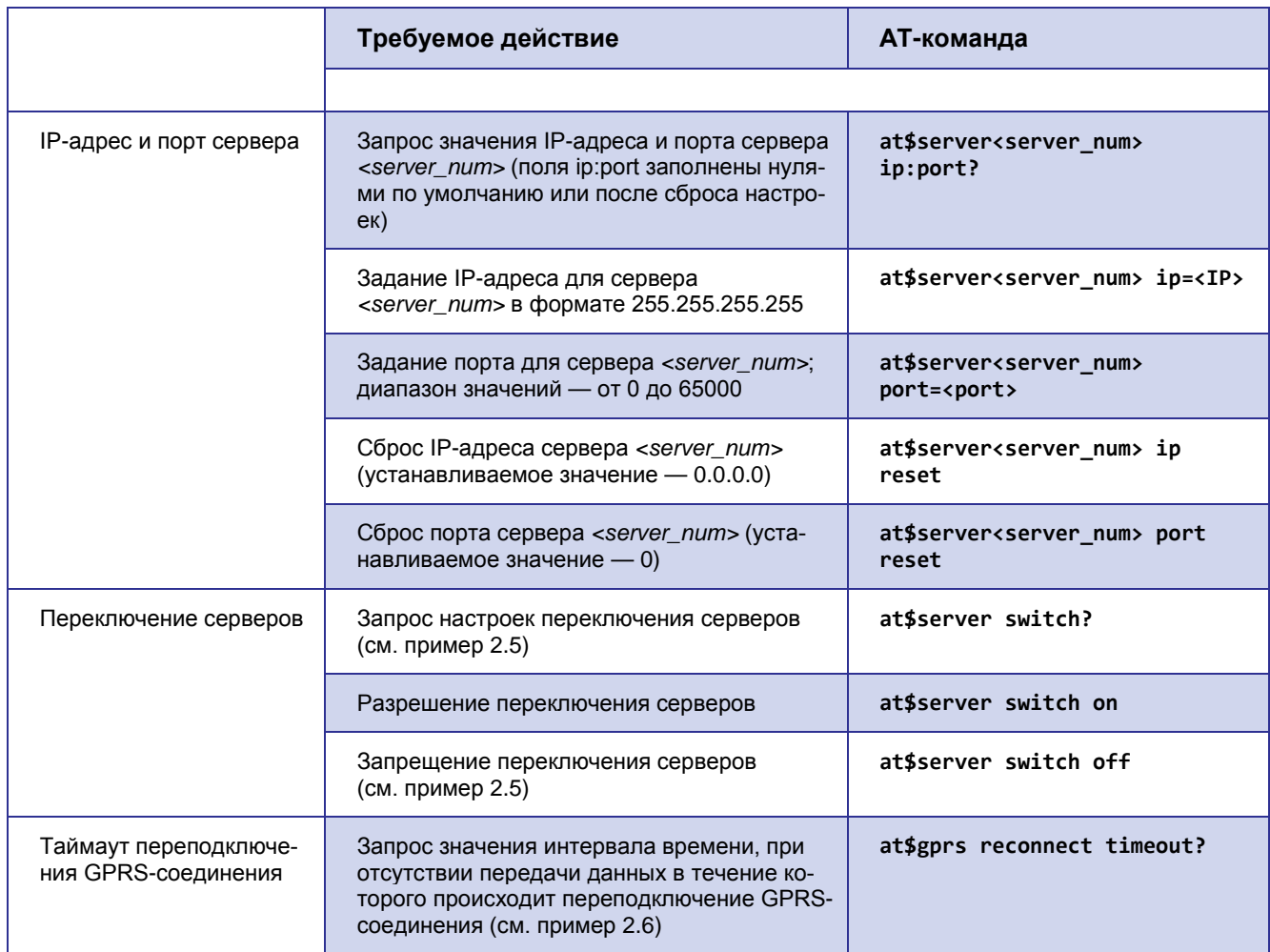

<span id="page-10-1"></span>**Таблица 2.2** AT-команды для настройки работы с сервером

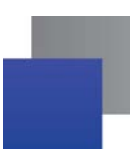

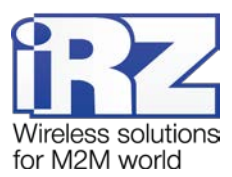

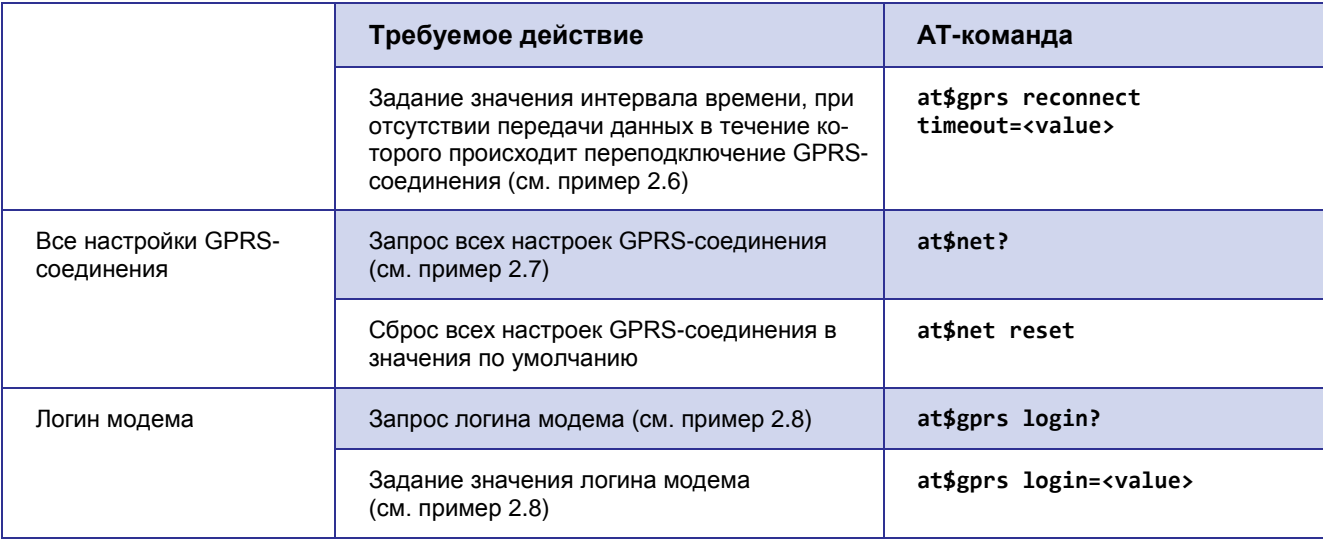

## **Описание параметров**

## *<server\_num>*

Номер сервера, для которого осуществляется настройка: «1» — сервер 1, «2» — сервер 2.

*<IP>*

IP-адрес сервера в формате 255.255.255.255.

#### *<port>*

Порт сервера — число от 0 до 65000.

## *<value> (*команда **at\$gprs reconnect timeout=<value>**)

Значение таймаута переподключения GPRS-соединения в минутах (0-255 минут). Значение «0» соответствует отключению функции.

*<value> (*команда **at\$gprs login=<value>**)

Значение логина модема (4–16 цифр или латинских букв, с учетом регистра букв).

## <span id="page-11-0"></span>**Пример 2.5 Настройка переключения серверов**

<span id="page-11-1"></span>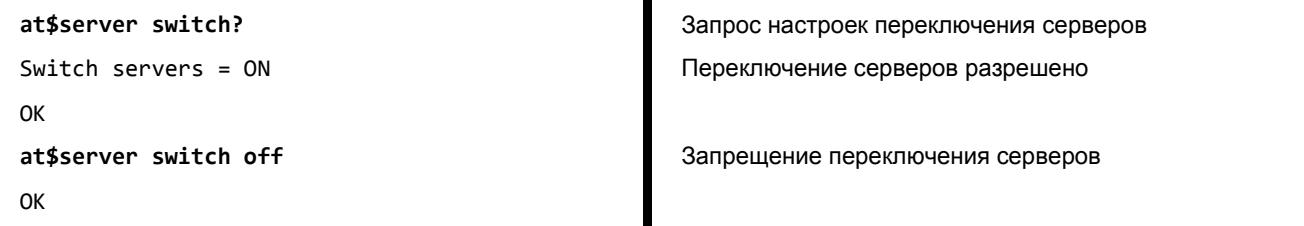

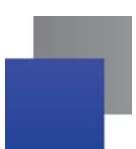

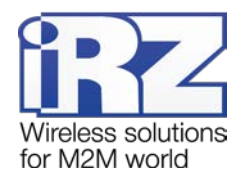

## <span id="page-12-0"></span>**Пример 2.6 Задание значения интервала времени переподключения GPRS-соединения**

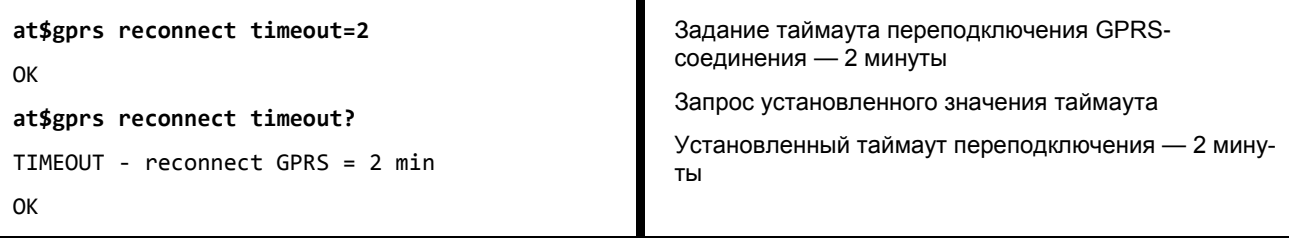

## <span id="page-12-1"></span>**Пример 2.7 Запрос всех настроек GPRS-соединения**

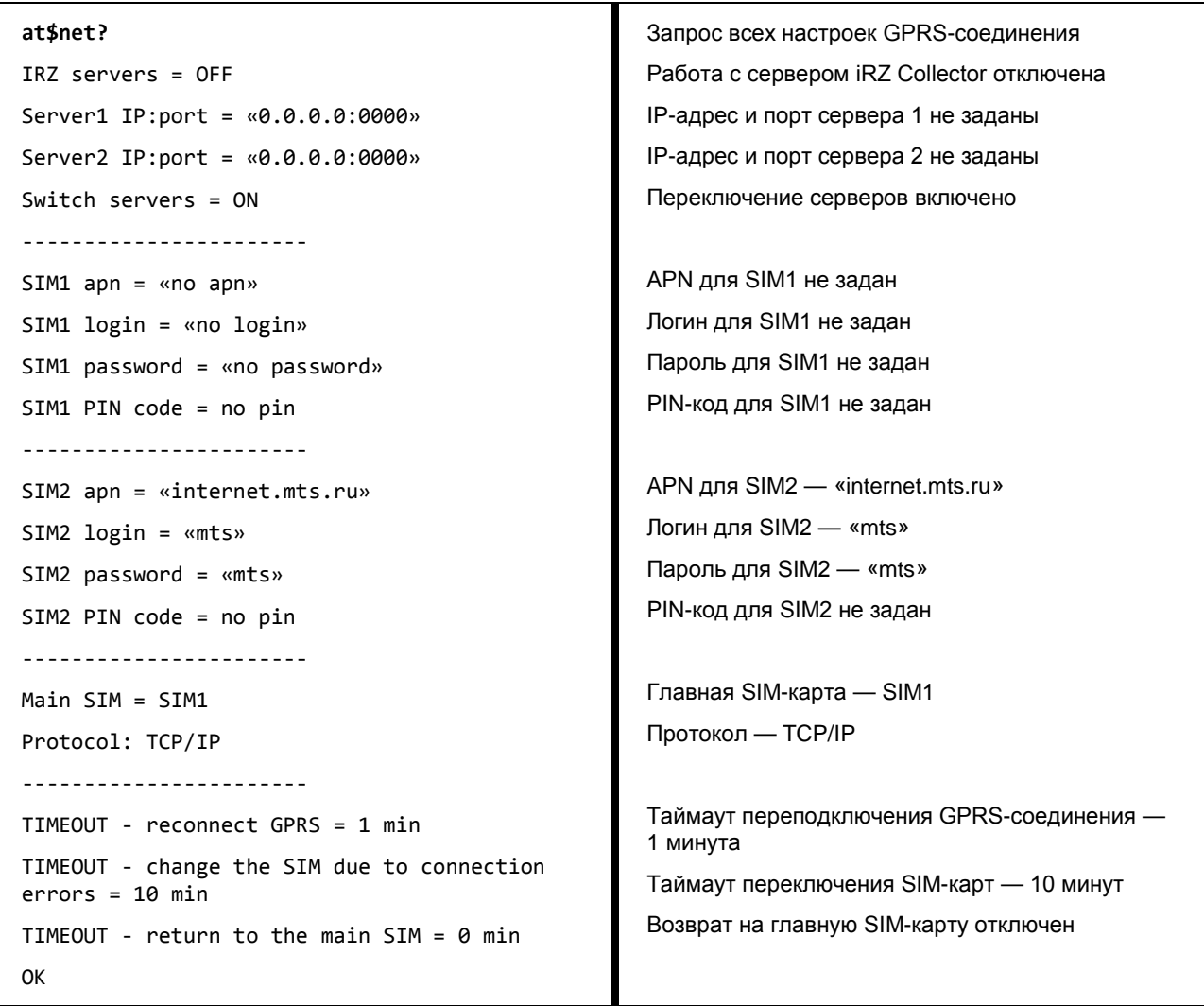

## <span id="page-12-2"></span>**Пример 2.8 Задание значения логина модема**

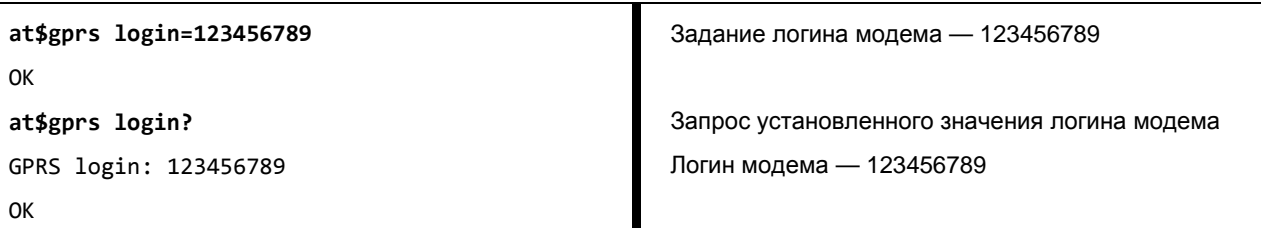

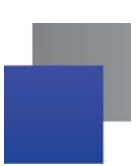

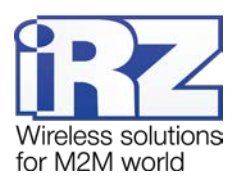

## <span id="page-13-0"></span>**2.3. Работа с сервером iRZ Collector**

**Работа с сервером iRZ Collector** обеспечивает прозрачную передачу данных между сторонним программным обеспечением, выступающим в качестве клиента, и модемом, который также является клиентом (в терминах клиент-серверной модели взаимодействия). По умолчанию работа с сервером iRZ Collector отключена.

**Пароль доступа к серверу iRZ Collector** используется для аутентификации модема при его подключении к серверу iRZ Collector. Значение — 4–16 цифр или латинских букв (с учетом регистра букв). Значение по умолчанию — 5492.

<span id="page-13-3"></span><span id="page-13-1"></span>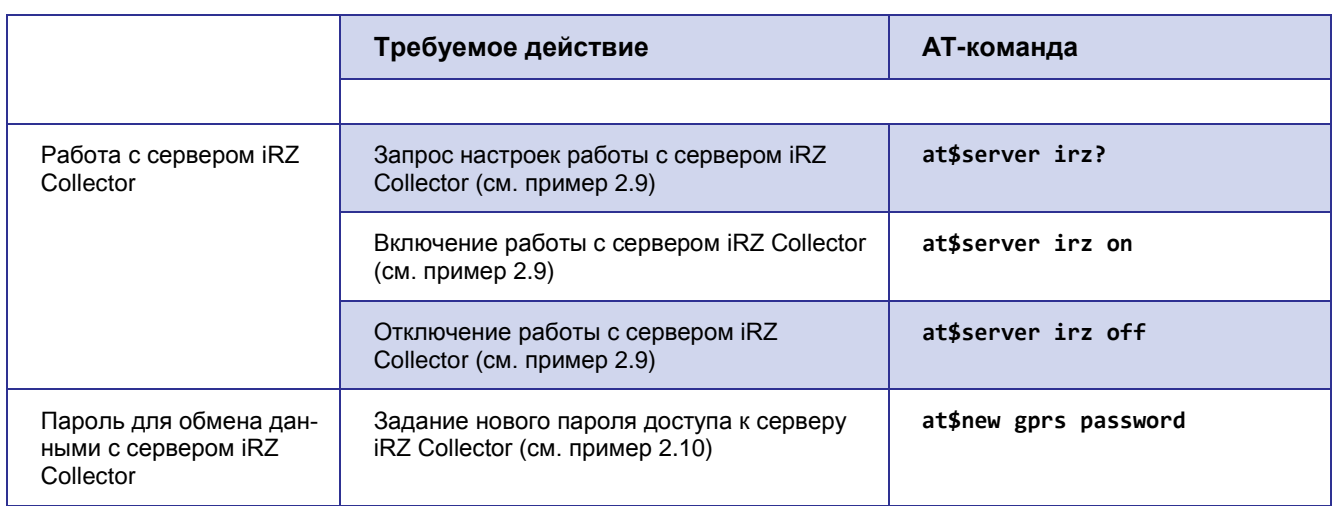

**Таблица 2.3** AT-команды для настройки работы с сервером iRZ Collector

## <span id="page-13-4"></span><span id="page-13-2"></span>**Пример 2.9 Запрос включения работы с сервером iRZ Collector**

<span id="page-13-5"></span>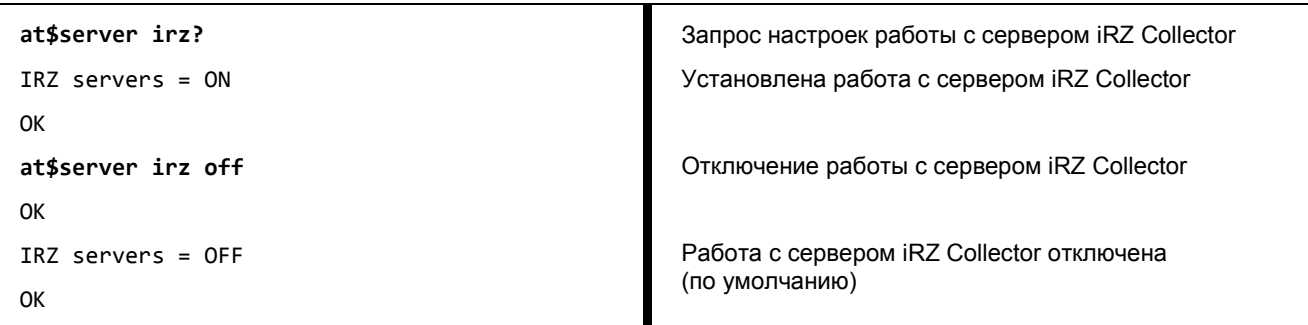

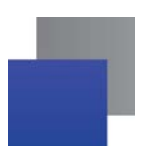

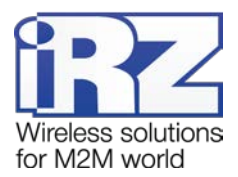

## <span id="page-14-0"></span>**Пример 2.10 Задание значения нового пароля для обмена данными с сервером iRZ Collector**

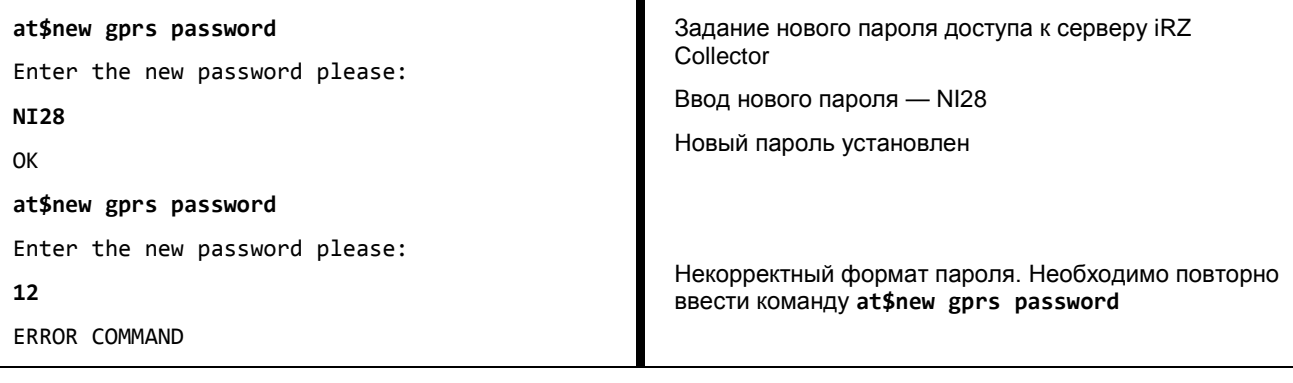

**Примечание 1.** Пароль доступа к серверу iRZ Collector необходимо изменять только с помощью программы настройки и диспетчеризации iRZ Collector. Тогда изменения будут автоматически занесены в базу данных сервера iRZ Collector. В противном случае необходимо вручную внести изменения в данную базу.

Примечание 2. Пароль нельзя считать или просмотреть, можно только изменить. Изменение пароля производится только в сервисном режиме.

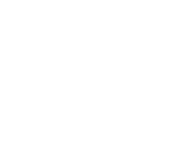

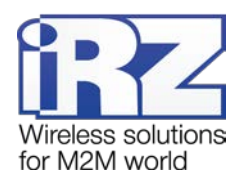

## <span id="page-15-0"></span>**3. Настройка SMS-сообщений**

**Номер телефона, на который отправляются SMS-сообщения** — номер для исходящих SMS-сообщений модема. Например, для сообщений о потере GPRS-соединения или сообщений, отправляемых по сигналам внешних выводов. По умолчанию данный номер не задан.

**Индивидуальное имя модема** используется в исходящих SMS-сообщениях для опознавания модема. Значение по умолчанию — name.

**Интервал повторной отправки неудачно отправленного SMS-сообщения** регулирует время, через которое модем пытается повторно отправить SMS-сообщение, не отправленное ранее. Значение от 0 до 255 минут (значение «0» соответствует отключению функции). Значение по умолчанию — 30 минут.

**Пароль для SMS-команд** используется во входящих SMS-командах для модема. Если пароль не указан в SMS-команде или указан неверно, то модем проигнорирует эту команду. Значение пароля — 4 цифры или латинские буквы (с учетом регистра букв). Значение по умолчанию — 5492.

**SMS-сообщения о потере GPRS-соединения** отправляются, если в течение заданного интервала времени (значение по умолчанию — 30 минут) модему не удается установить GPRS-соединение. По умолчанию данная функция отключена.

<span id="page-15-5"></span><span id="page-15-4"></span><span id="page-15-3"></span><span id="page-15-2"></span>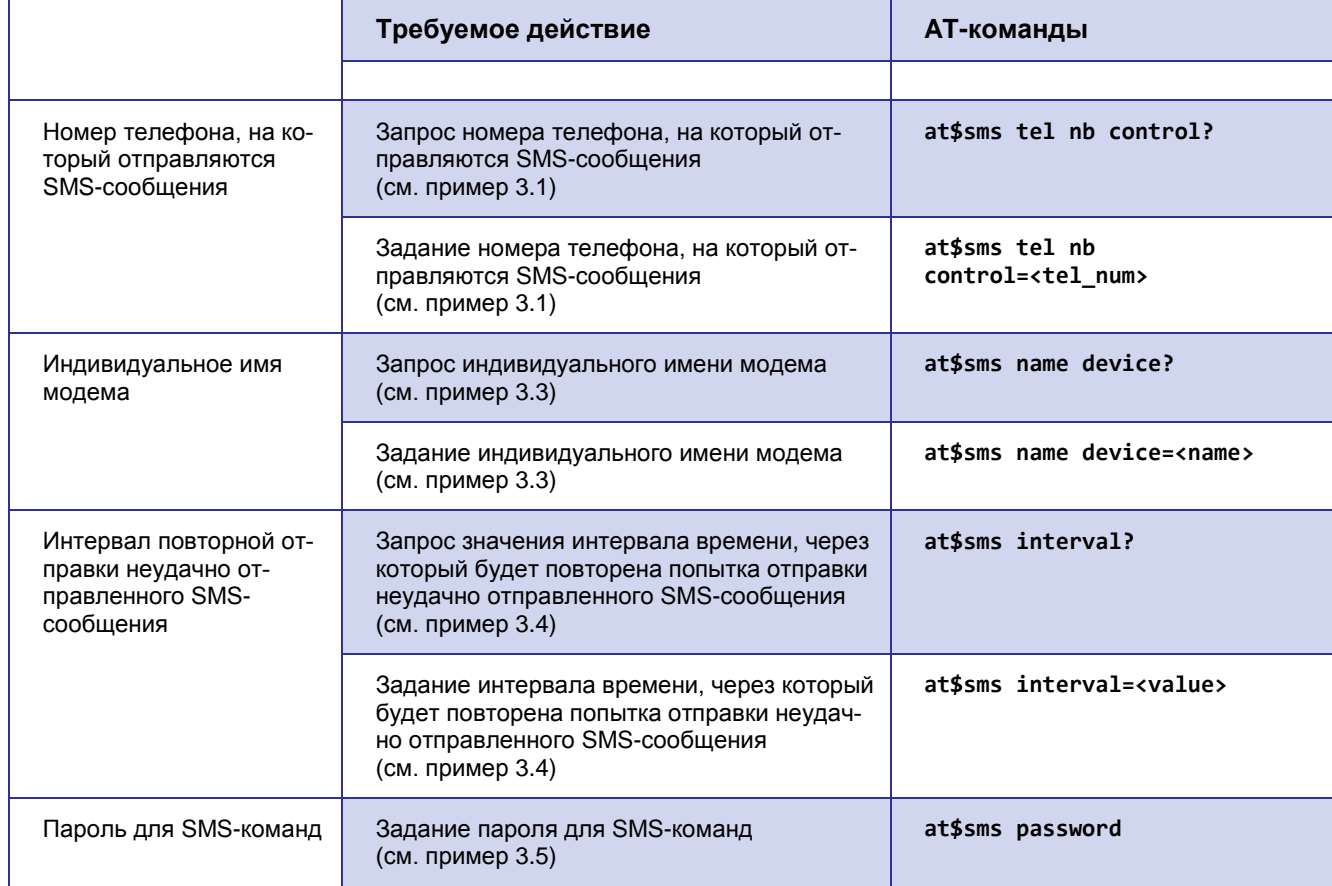

<span id="page-15-1"></span>**Таблица 3.1** AT-команды для настройки работы с SMS-сообщениями

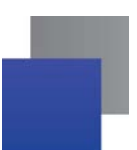

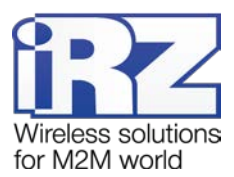

<span id="page-16-0"></span>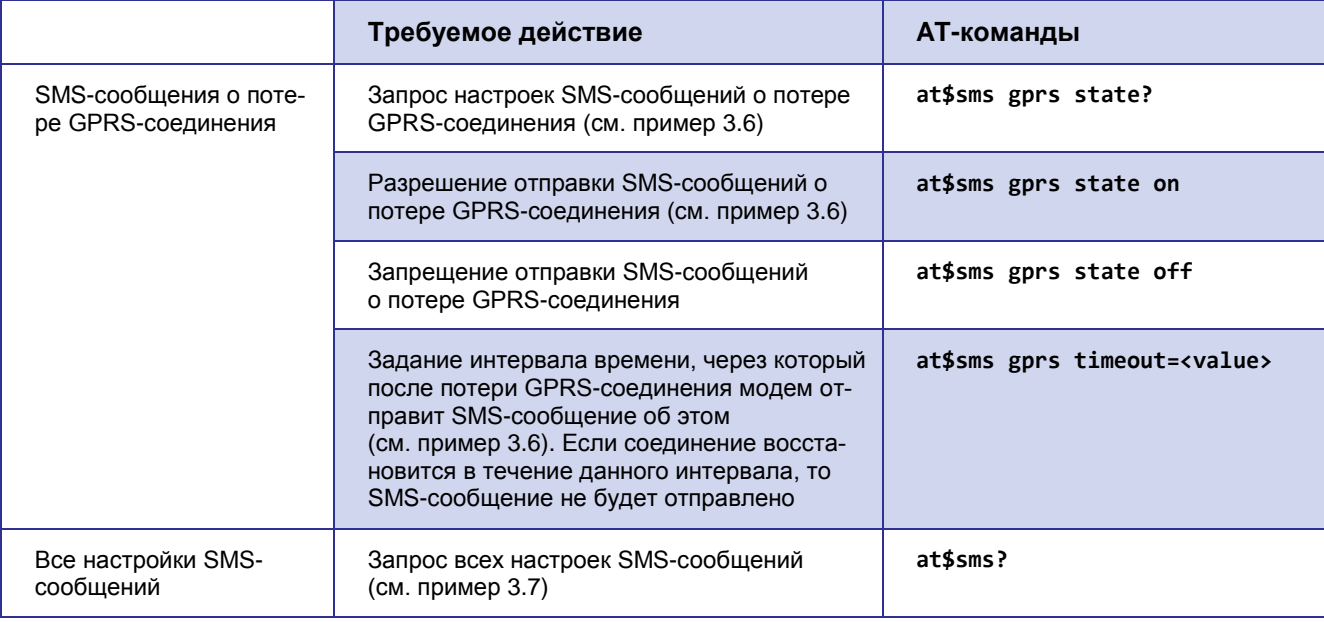

## **Описание параметров**

#### *<tel\_num>*

Телефонный номер в формате +7 xxx xxx xx xx или 8 xxx xxx xx xx. Пустой параметр соответствует сбросу номера (см. пример [3.2\)](#page-17-1)

#### *<name>*

Имя устройства, состоящее из четырех символов (цифры или буквы латинского алфавита без учета регистра букв). Значение по умолчанию — name.

#### *<value>* (команда **at\$sms interval=<value>**)

Значение интервала для повторной отправки неудачно отправленного SMS-сообщения (0-255 минут). Значение «0» соответствует отключению функции. Значение по умолчанию — 30 минут.

#### *<value>* (команда **at\$sms gprs timeout=<value>**)

Значение интервала времени для отправки SMS-сообщения о потере GPRS-соединения. Значение интервала — от 0 до 255 минут. Значение по умолчанию — 30 минут.

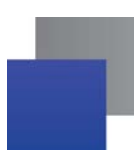

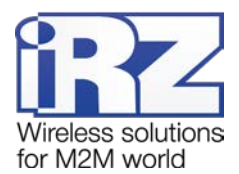

## <span id="page-17-0"></span>**Пример 3.1 Задание номера телефона, на который отправляются SMS-сообщения**

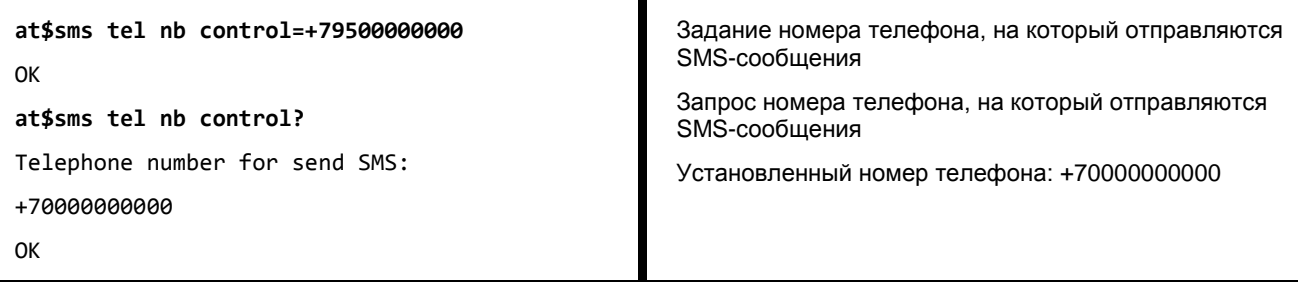

## <span id="page-17-1"></span>**Пример 3.2 Удаление номера телефона, на который отправляются SMS-сообщения**

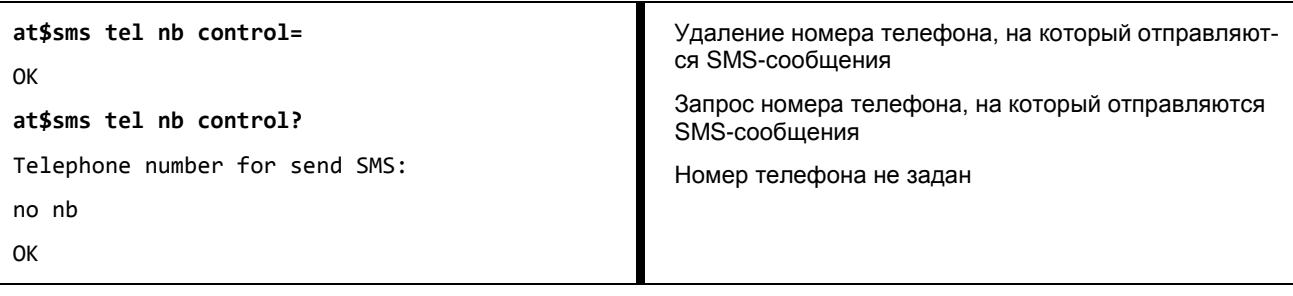

## <span id="page-17-2"></span>**Пример 3.3 Задание индивидуального имени модема**

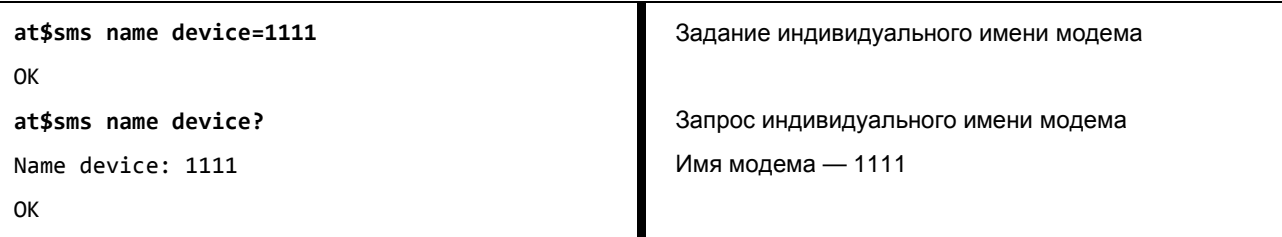

## <span id="page-17-3"></span>**Пример 3.4 Задание значения таймаута для повторной отправки неудачно отправленного SMS-сообщения**

<span id="page-17-4"></span>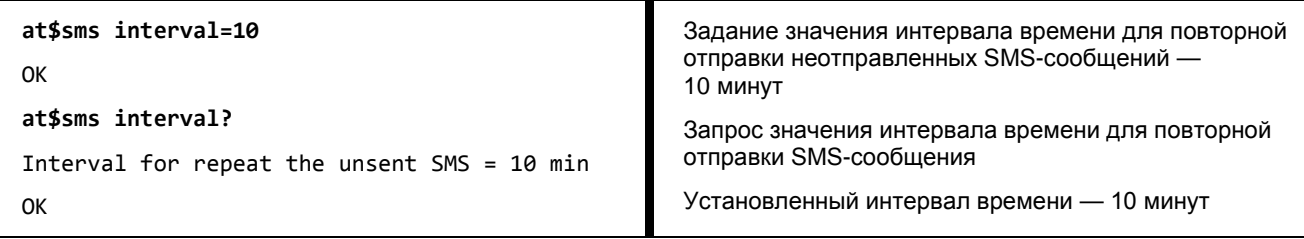

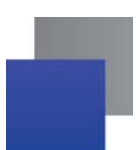

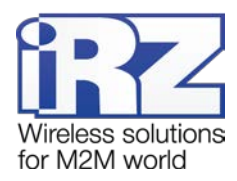

## <span id="page-18-0"></span>**Пример 3.5 Задание значения пароля для SMS-команд**

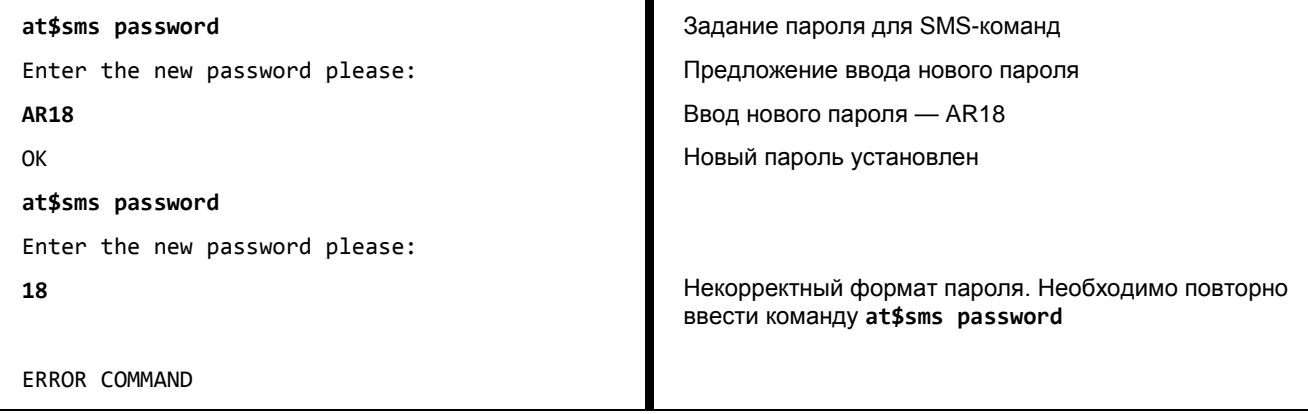

Примечание. Пароль нельзя считать или просмотреть, можно только изменить. Изменение пароля производится в сервисном режиме.

## <span id="page-18-1"></span>**Пример 3.6 Запрос настроек SMS-сообщений о потере GPRS-соединения**

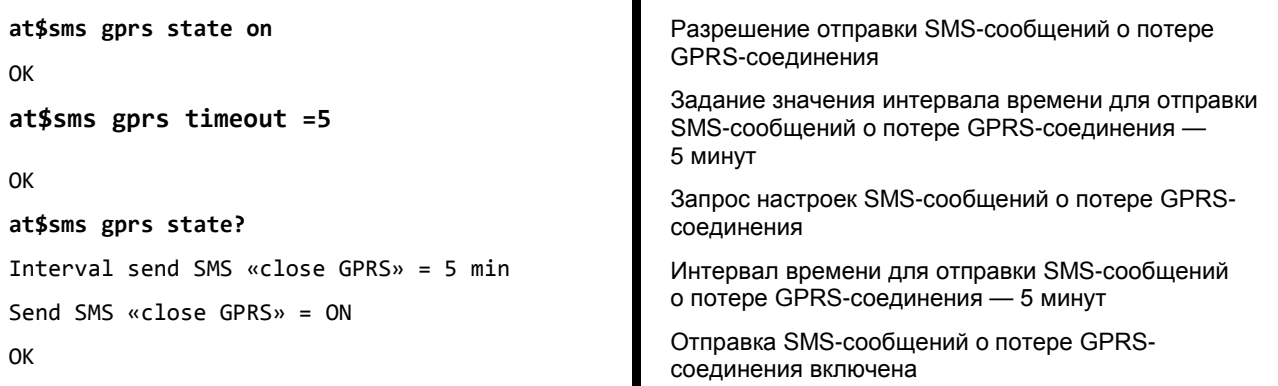

## <span id="page-18-2"></span>**Пример 3.7 Запрос всех настроек SMS-сообщений**

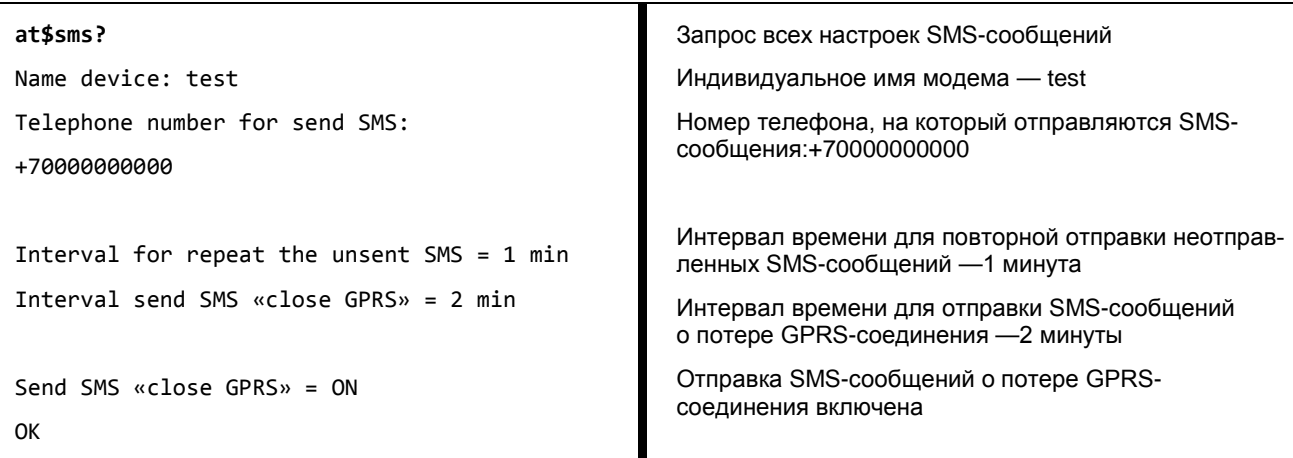

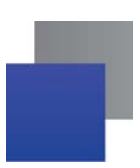

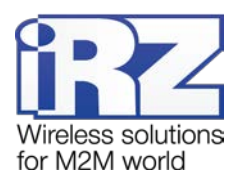

## <span id="page-19-0"></span>**4. Настройка соединения с сервером по SMS-командам**

**Соединение с сервером по SMS-командам** обеспечивает однократное подключение модема к серверу, адрес которого указан в полученном SMS-сообщении, на заданный период времени. Пример такой SMS-команды: **0000 ATIP208.245.23.12:10123TIME255IRZ**.

- **0000** пароль для SMS-команд, установленный на модеме (с учетом регистра букв), после данного пароля обязателен пробел. Значение по умолчанию — 5492.
- $\blacksquare$  АТІР208.245.23.12:10123 команда модему для его соединения с сервером по IP-адресу 208.245.23.12 с портом 10123.
- TIME255 время, в течение которого модему необходимо быть на связи с сервером (от 10 до 360 минут), значение по умолчанию — 10 минут. Данный параметр является необязательным: если он отсутствует, то соединение будет установлено на 10 минут. Если указано **TIME0**, то модем будет работать с указанным сервером до перезагрузки питания или до входа в сервисный режим.
- **IRZ** данный параметр является необязательным. Он должен присутствовать, только если необходимо соединиться с сервером iRZ Collector. Если используется обычный сервер, то параметр IRZ не указывается.

<span id="page-19-1"></span>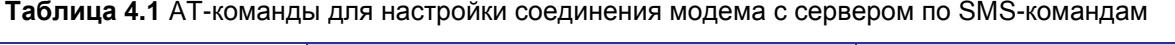

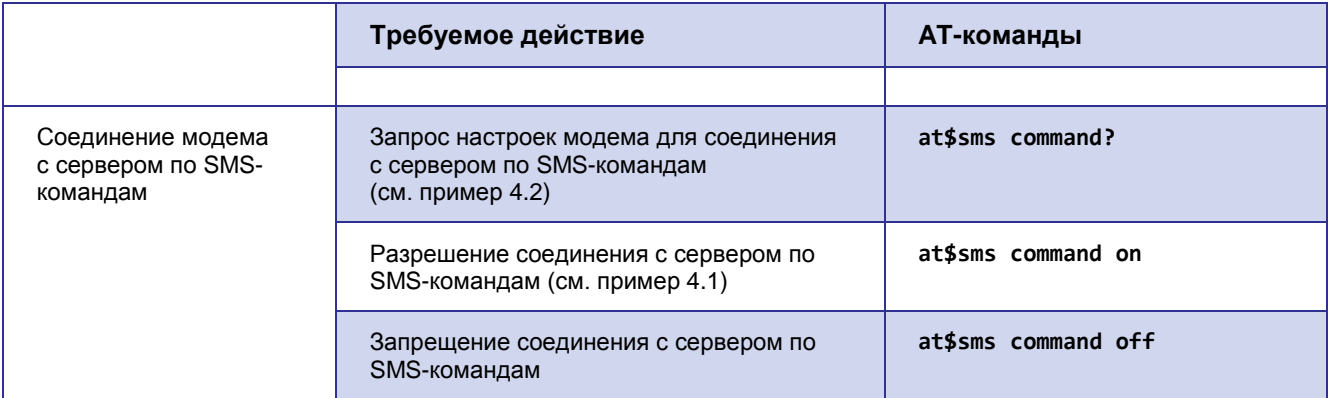

## <span id="page-19-2"></span>**Пример 4.1 Разрешение соединения с сервером по SMS-командам**

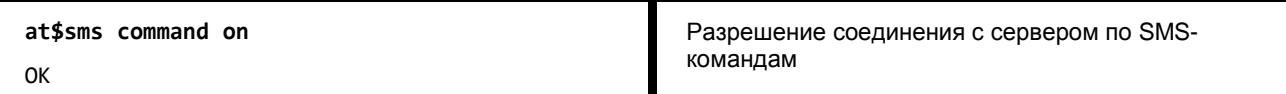

## <span id="page-19-3"></span>**Пример 4.2 Запрос настроек соединения с сервером по SMS-командам**

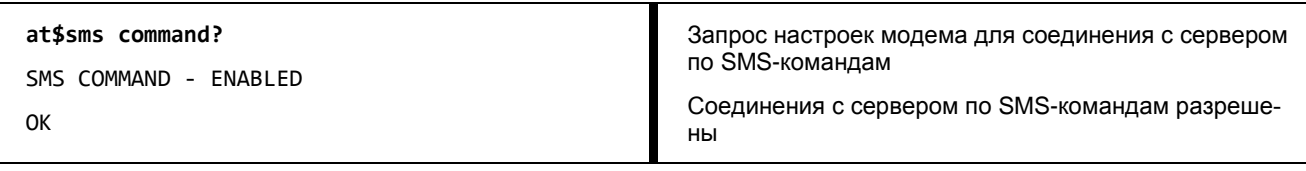

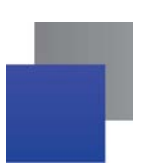

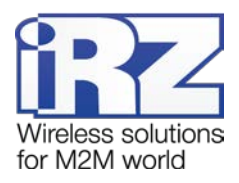

## <span id="page-20-0"></span>**5. Настройка сторожевых таймеров**

**Посуточный сторожевой таймер** позволяет перезагружать модуль раз в сутки в заданное время. Предотвращает зависание устройства. По умолчанию выключен.

**Интервальный сторожевой таймер** позволяет перезагружать модуль через заданный интервал времени после его последнего включения. Предотвращает зависание устройства. Значение по умолчанию — 24 часа.

<span id="page-20-3"></span>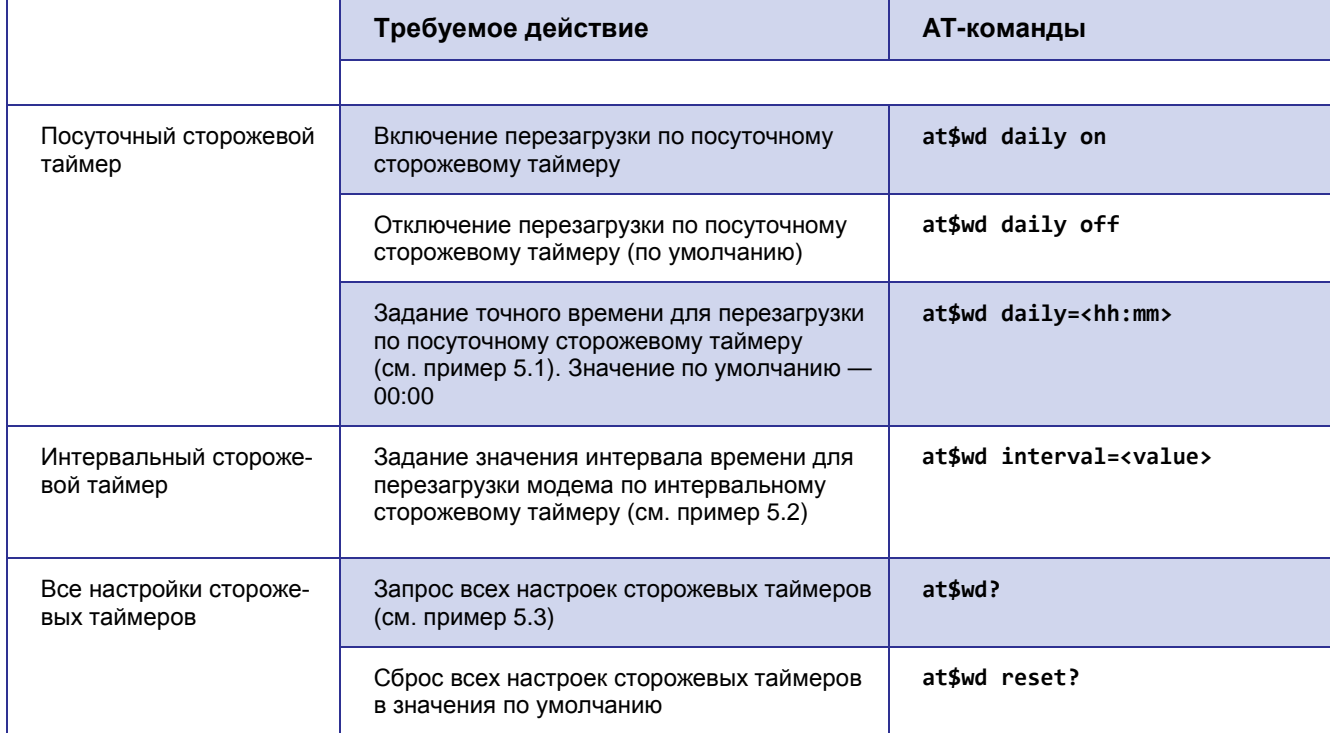

<span id="page-20-1"></span>**Таблица 5.1** AT-команды для настройки сторожевых таймеров

## <span id="page-20-4"></span>**Описание параметров**

#### *<hh:mm>*

Точное время перезагрузки по посуточному сторожевому таймеру. Формат ввода «часы:минуты».

Диапазоны значений: часы — 0-23, минуты — 0-59

## *<value>*

Точное время перезагрузки по интервальному сторожевому таймеру (0-255 часов). Значение «0» соответствует отключению функции.

## <span id="page-20-2"></span>**Пример 5.1 Задание точного времени для перезагрузки по посуточному сторожевому таймеру**

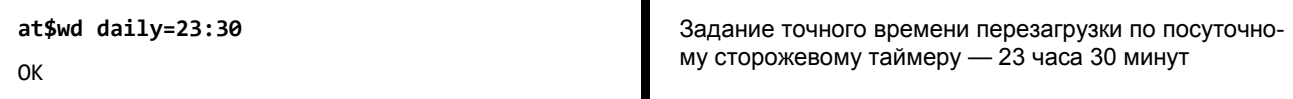

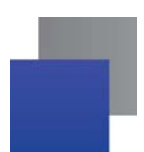

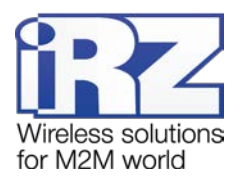

# <span id="page-21-0"></span>**Пример 5.2 Задание значения интервала времени для перезагрузки модема по интер-**

## **вальному сторожевому таймеру**

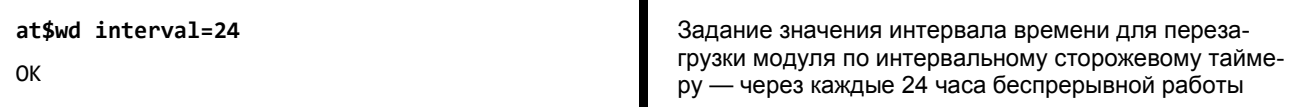

## <span id="page-21-1"></span>**Пример 5.3 Запрос всех настроек сторожевых таймеров**

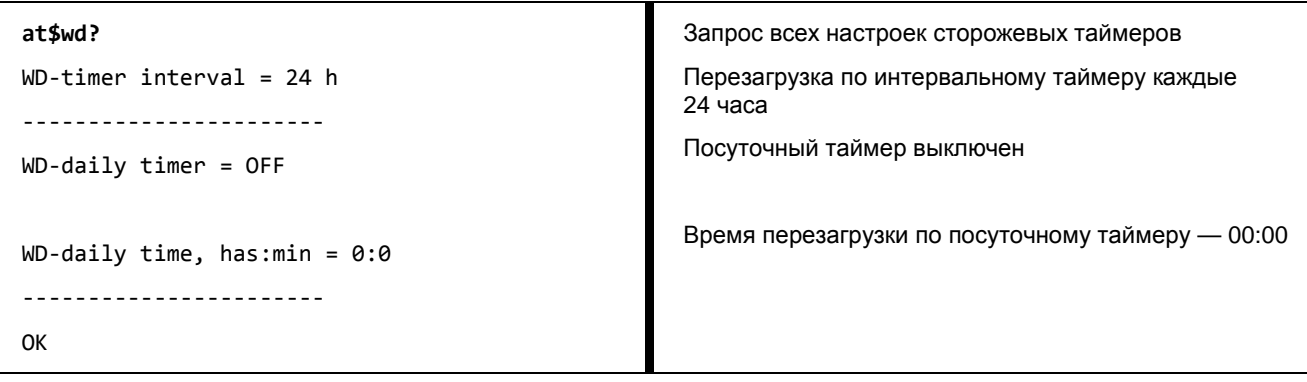

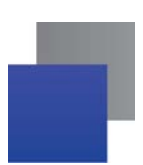

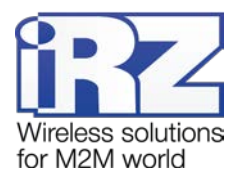

## <span id="page-22-0"></span>**6. Настройка таймера реального времени (RTC)**

**Текущее время** используется для служб модема, которым для своей работы требуются временные метки или соответствие с расписанием. Например, по RTC учитывается время отправки и получения модемом SMS-сообщений, а также запускаются сторожевые таймеры.

<span id="page-22-1"></span>**Таблица 6.1** AT-команды для настройки таймера реального времени (RTC)

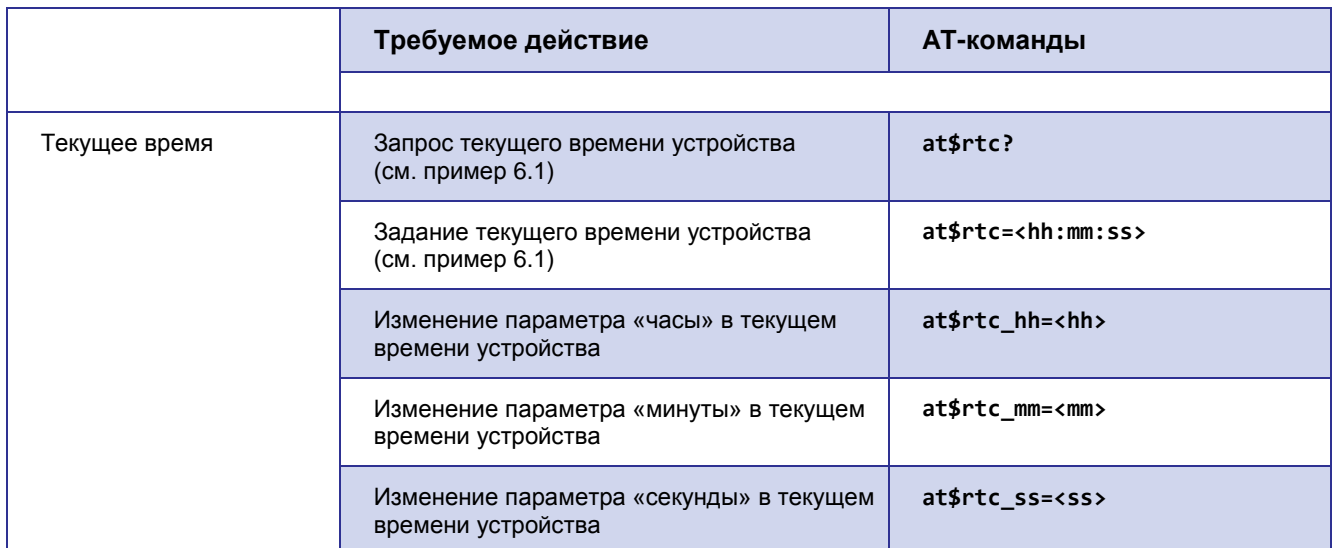

## **Описание параметров**

*<hh>, <mm>, <ss>*

Текущее время устройства в формате «часы:минуты:секунды». Диапазоны значений:

*<hh>* — часы (значение 0–23);

*<mm>* — минуты (значение 0–59);

*<ss>* — секунды (значение 0–59).

## <span id="page-22-2"></span>**Пример 6.1 Настройка таймера реального времени (RTC)**

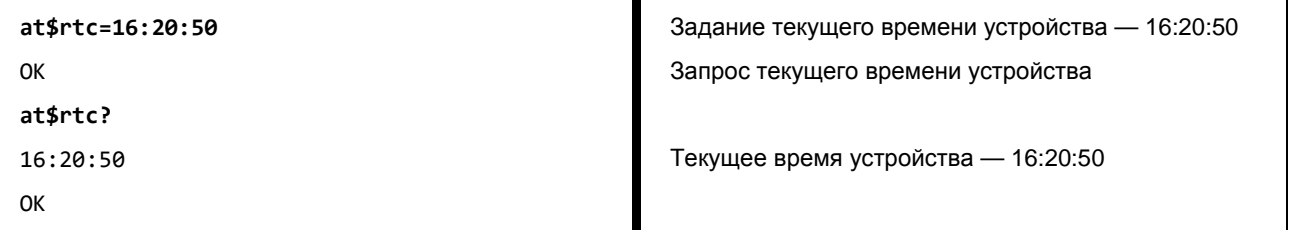

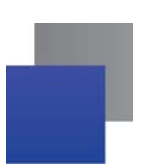

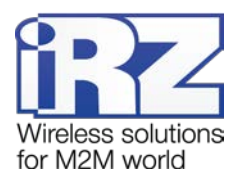

## <span id="page-23-0"></span>**7. Настройка внешних выводов (GPIO)**

**Настройка вывода на вход / выход** — выводы 1 и 2 могут быть настроены как на «вход», так и на «выход», вывод 3 — силовой, всегда работает как «выход». По умолчанию выводы 1 и 2 настроены на «вход».

**Подтяжка вывода к напряжению питания** по умолчанию выключена, и вход подтянут к отрицательному полюсу напряжения питания (GND) через резистор 47 кОм. При включении подтяжки вход подтягивается через резистор 10 кОм к напряжению источника питания Uвх.

**Инвертирование вывода** — высокий уровень на входе / выходе соответствует пассивному сигналу, а низкий — активному. В нормальном режиме, наоборот, высокий уровень соответствует активному сигналу, а низкий — пассивному. По умолчанию инвертирование вывода выключено, то есть установлен нормальный режим.

**Память состояния вывода** сохраняет состояние управляемых выводов и восстанавливает его при перезагрузке модема. По умолчанию включена. Не запоминается только активное состояние импульса.

**Сигнал вывода** — триггер или импульс с заданной длительностью. По умолчанию триггер. По умолчанию значение длительности импульса — 1 секунда.

**Функция вывода, настроенного на вход,** — действие, которое выполняет модем при появлении активного сигнала на входе. По умолчанию функция не задана.

**Функция вывода, настроенного на выход,** — событие, по которому модем выставляет активный или пассивный сигнал на выходе. По умолчанию функция не задана.

**Состояние выводов** — отображение состояния выводов на момент запроса. Если вывод настроен на выход, выводится его физическое и логическое состояние. При включенном инверсном режиме вывода физическое и логическое состояние не совпадает.

<span id="page-23-4"></span><span id="page-23-3"></span><span id="page-23-2"></span>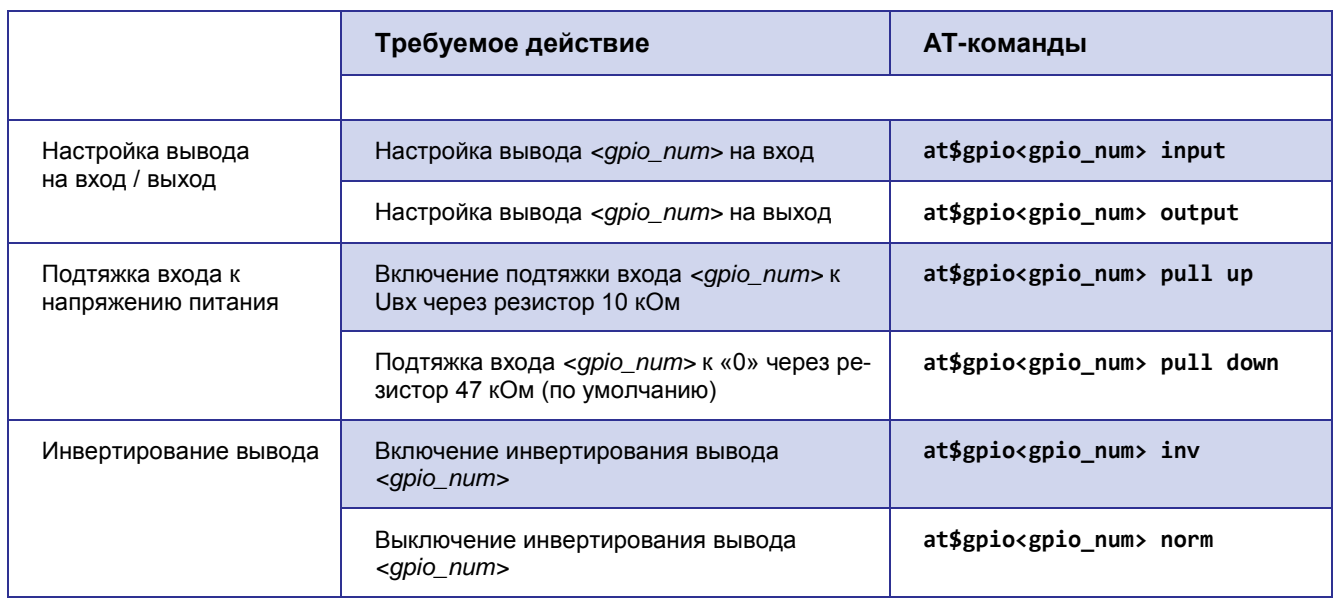

<span id="page-23-1"></span>**Таблица 7.1** AT-команды для настройки внешних выводов (GPIO)

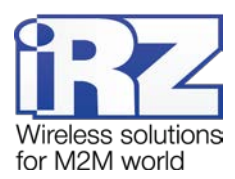

<span id="page-24-3"></span><span id="page-24-2"></span><span id="page-24-1"></span><span id="page-24-0"></span>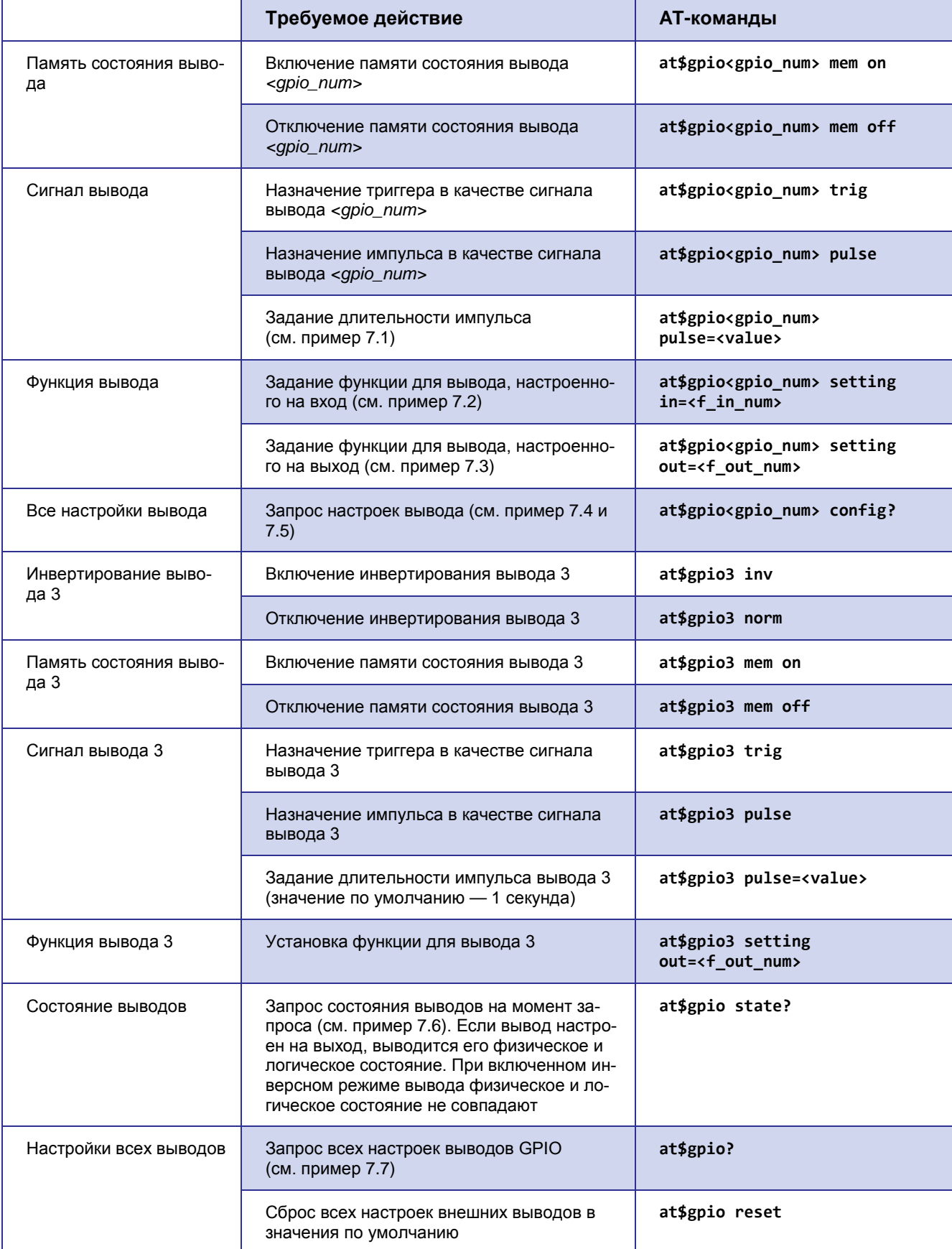

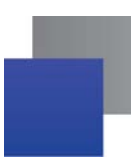

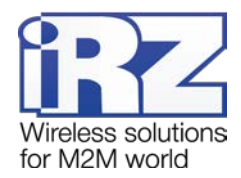

#### **Описание параметров**

#### *<gpio\_num>*

Номер вывода GPIO. 1 — вывод 1, 2 — вывод 2.

#### *<value>*

Длительность импульса (1-255 секунд). Значение по умолчанию — 1 секунда.

#### *<f\_in\_num>*

Номер функции вывода, настроенного на вход:

- *0* нет функций;
- *1* назначение главной SIM-карты;
- *5* выбор текущего сервера;
- *10* отправка SMS.

## *<f\_out\_num>*

Номер функции вывода, настроенного на выход:

- *0* нет функций;
- *1* состояние соединения с сервером;
- *2* активная SIM-карта;
- *3* наличие SIM-карт;
- *6*  активность в канале;
- *7* ошибка модуля;
- *8* командный режим.

#### <span id="page-25-0"></span>**Пример 7.1 Задание значения длительности импульса**

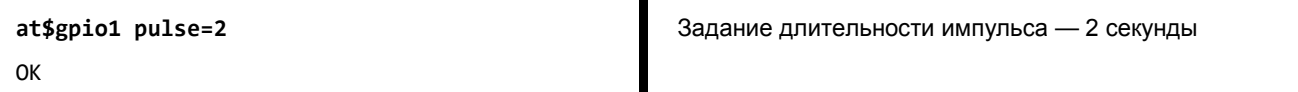

#### <span id="page-25-1"></span>**Пример 7.2 Задание значения функции для вывода, настроенного на вход**

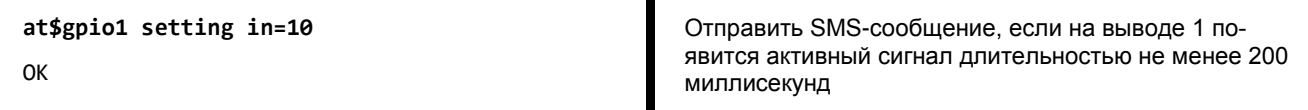

## <span id="page-25-2"></span>**Пример 7.3 Задание значения функции для вывода, настроенного на выход**

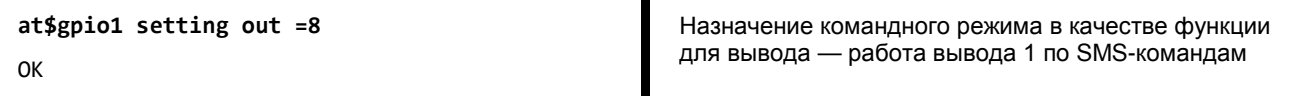

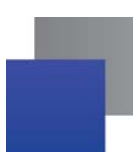

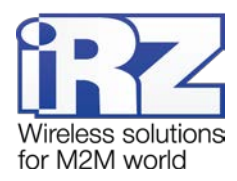

## <span id="page-26-0"></span>**Пример 7.4 Запрос настроек вывода**

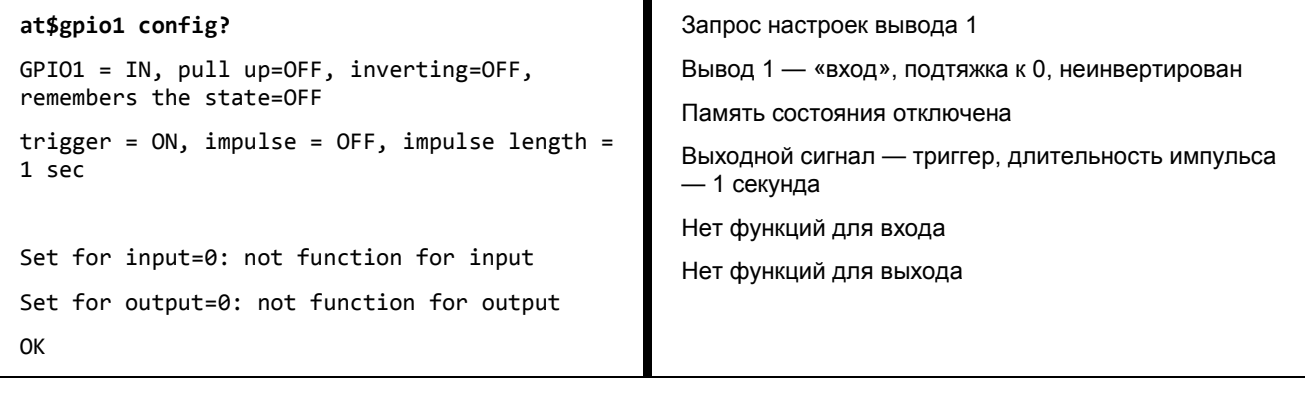

## <span id="page-26-1"></span>**Пример 7.5 Запрос настроек вывода 3**

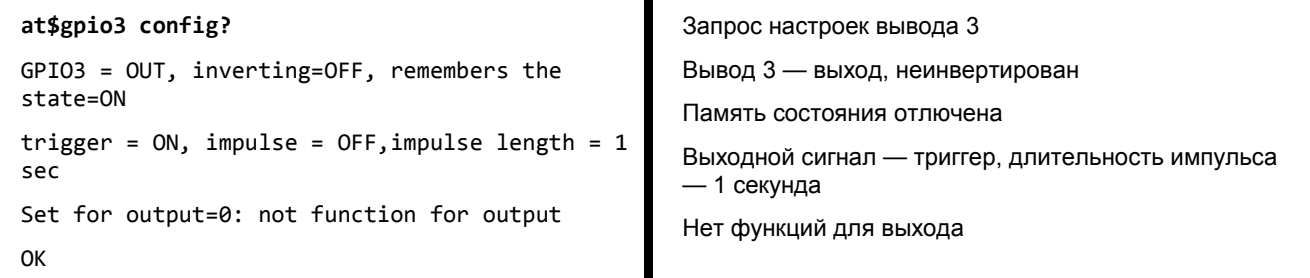

## <span id="page-26-2"></span>**Пример 7.6 Запрос состояния выводов на момент запроса**

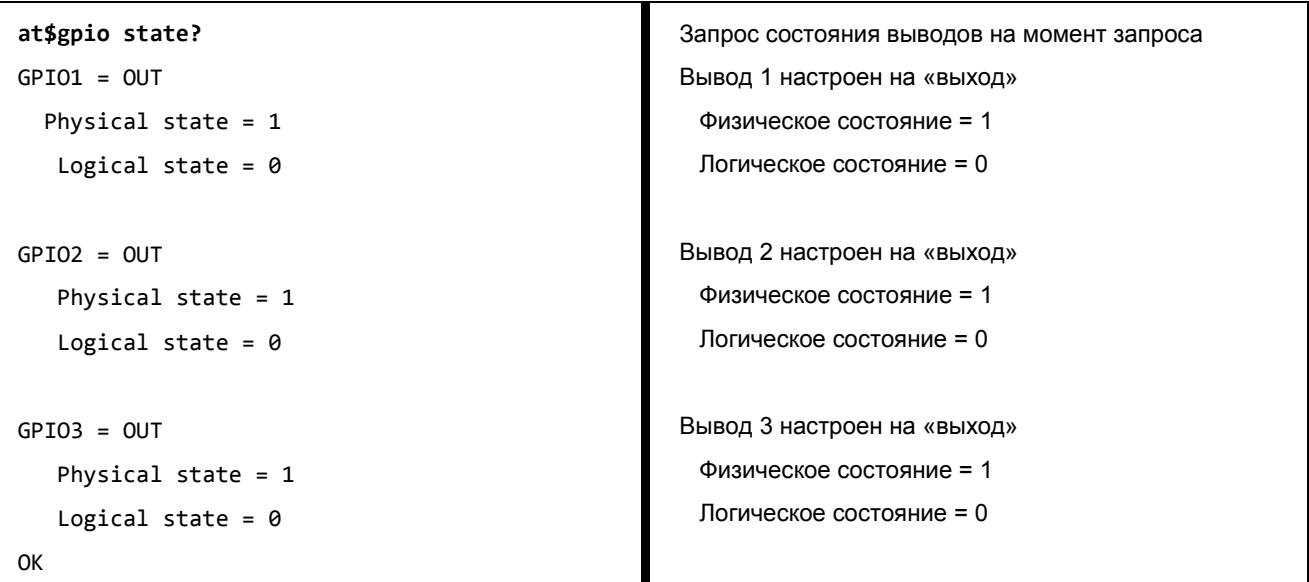

## <span id="page-26-3"></span>**Пример 7.7 Запрос всех настроек выводов GPIO**

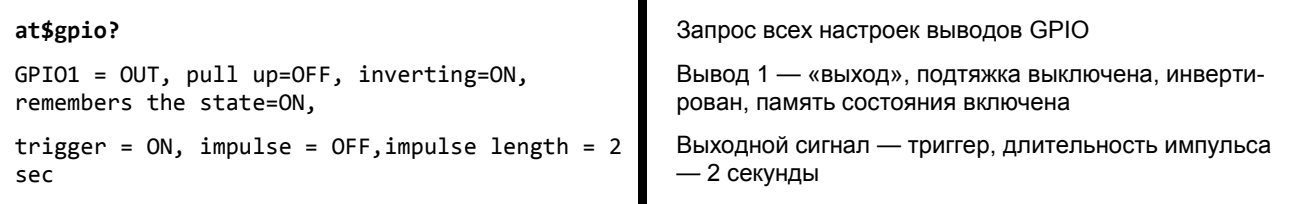

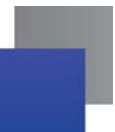

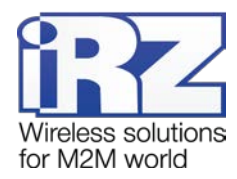

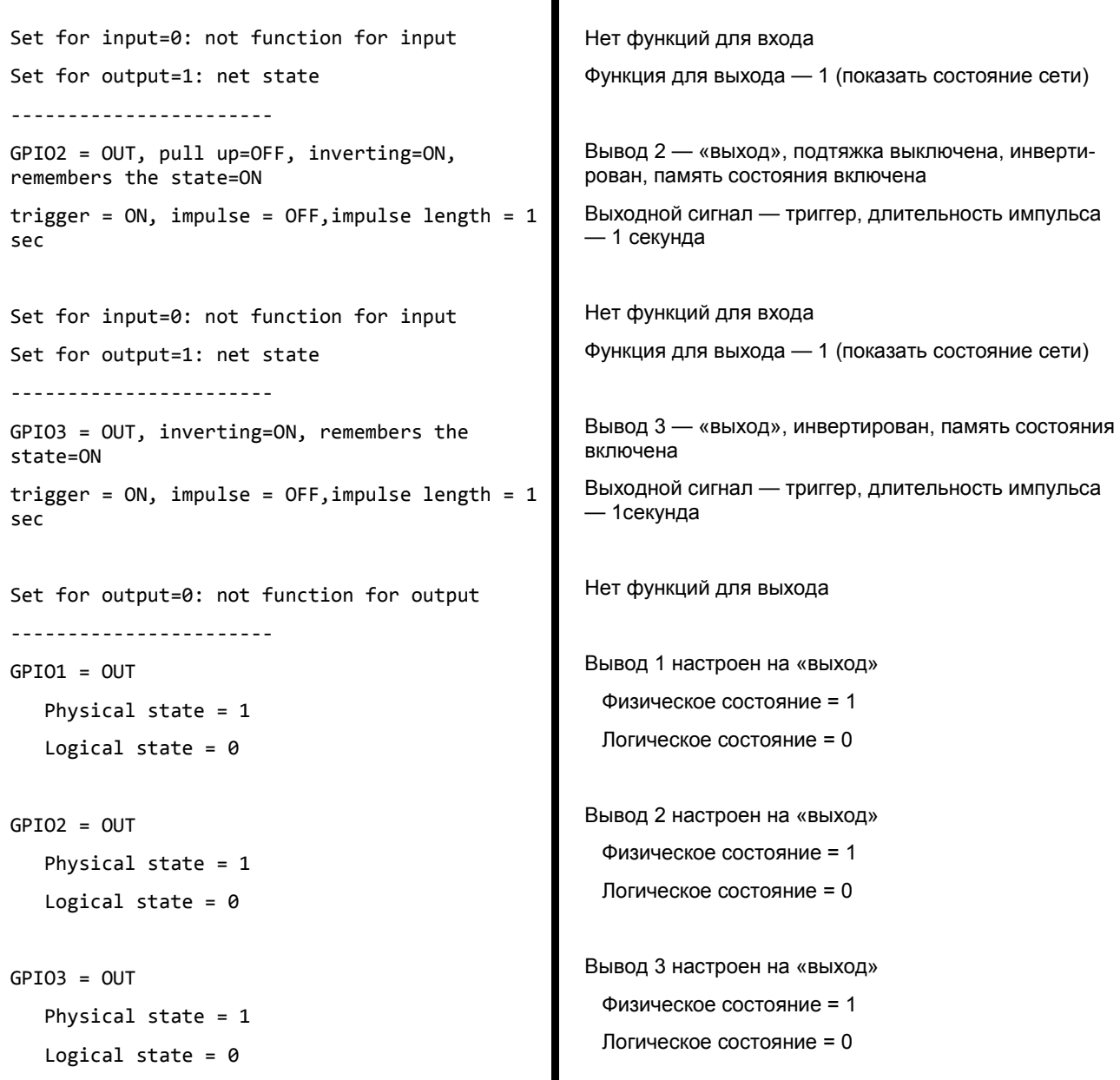

Ŧ

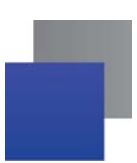

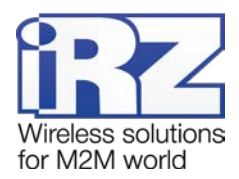

## <span id="page-28-0"></span>**8. Настройка рабочего COM-порта (интерфейс RS485/RS422)**

Разрывной клеммный коннектор в модеме используется для подключения внешнего устройства с интерфейсом RS485/RS422 (COM-порт), а также в качестве двух GPIO и одного GPO.

Режим COM-порта может быть настроен как интерфейс RS485 или RS422. Интерфейс RS485 подразумевает полудуплексный режим работы по двухпроводной линии связи. Интерфейс RS422 обеспечивает полностью дуплексный режим по четырехпроводной линии связи. Оба интерфейса для уменьшения влияния внешних помех могут использовать кабель с оплеткой, соединяемой с контактом Sh.

Заводские настройки COM-порта: скорость — 9600, биты данных — 8, четность — не используется, стоп-бит — 1.

**Стоповые биты** позволяют устройству произвести синхронизацию при возникновении сбоев. Стоповый бит всегда включен. Если устройство определяет выключенное состояние, когда должен присутствовать стоповый бит, фиксируется появление ошибки. По умолчанию используется 1 стоповый бит.

**Четность** позволяет обнаружить ошибки при передаче данных. При использовании контроля четности устройство посылает сообщения, подсчитывающие число единиц в группе бит данных. В зависимости от результата устанавливает бит четности. Приемное устройство также подсчитывает число единиц и затем сверяет с битом четности. По умолчанию контроль четности отключен.

Настройки COM-порта зависят от того, какое внешнее устройство необходимо подключить по нему к модему.

<span id="page-28-5"></span><span id="page-28-4"></span><span id="page-28-3"></span><span id="page-28-2"></span>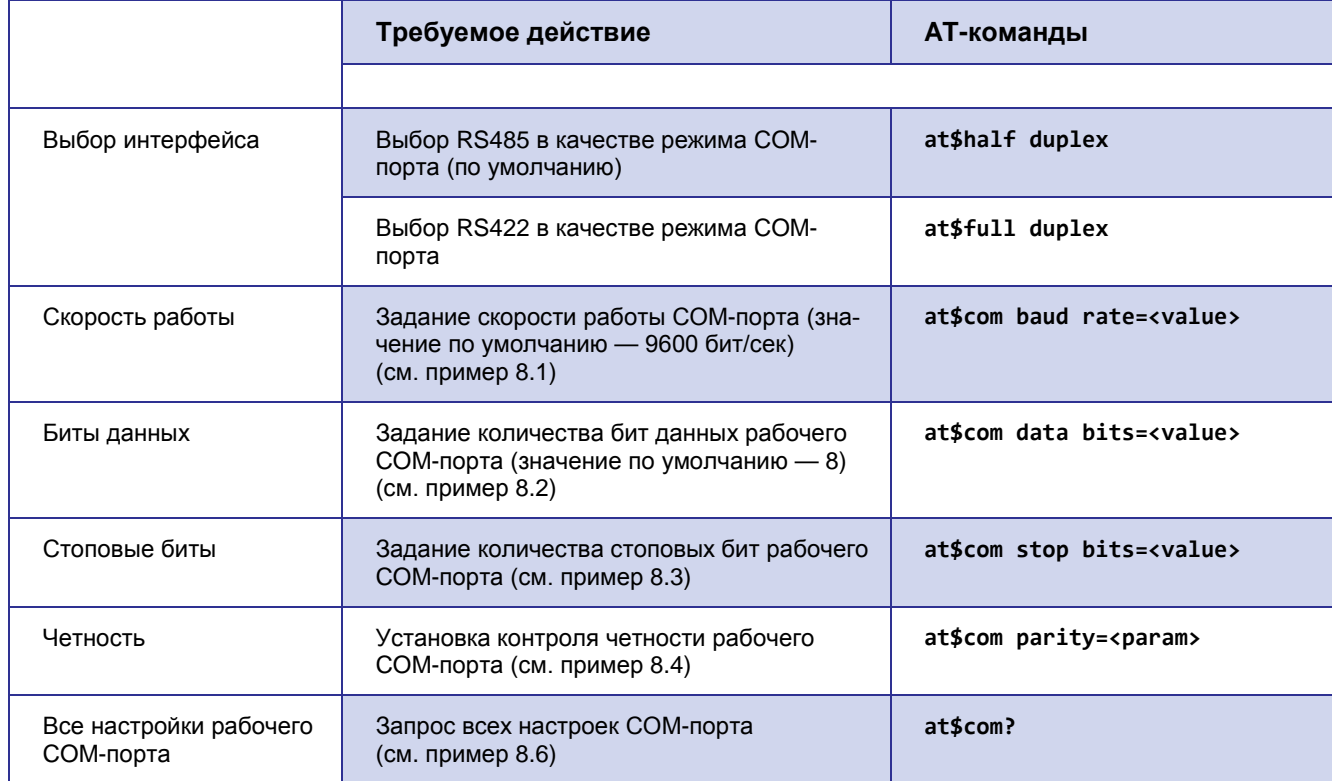

## <span id="page-28-1"></span>**Таблица 8.1** AT-команды для настройки рабочего COM-порта

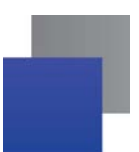

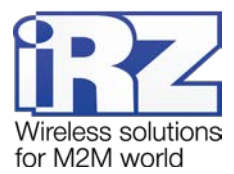

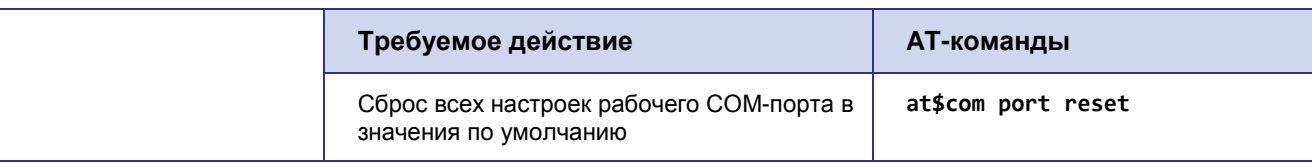

## **Описание параметров**

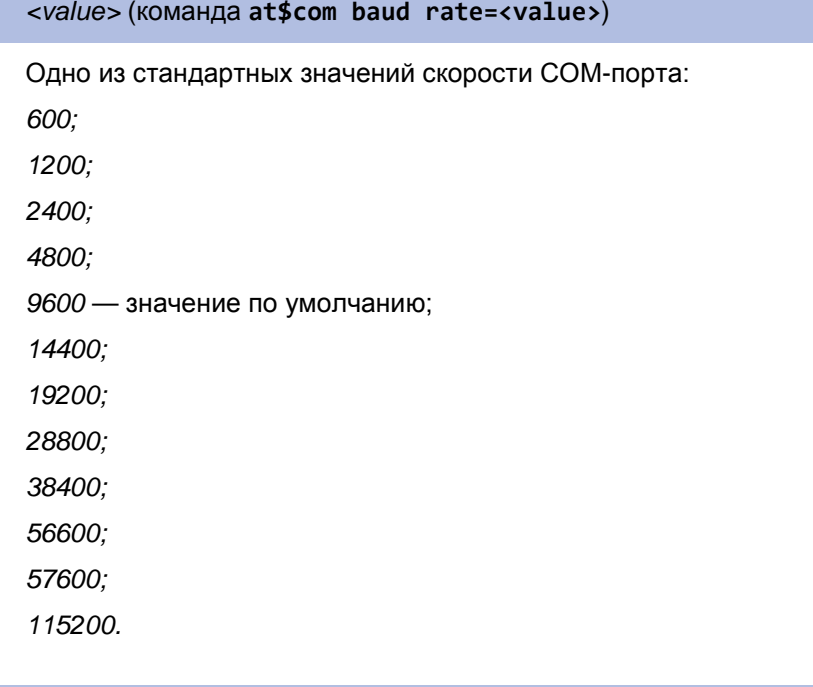

## *<value>* (команда **at\$com data bits=<value>**)

Одно из стандартных значений количества бит данных:

*7;*

*8* — значение по умолчанию.

#### *<value>* (команда **at\$com stop bits=<value>**)

Одно из стандартных значений количества стоповых бит:

*1* — значение по умолчанию;

*1,5;*

*1.5;*

*2.*

#### *<param>* (команда **at\$com parity=<param>**)

Одно из следующих значений:

*none* — по умолчанию без контроля четности;

*odd* — нечетный;

*even* — четный.

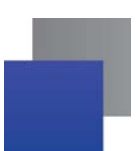

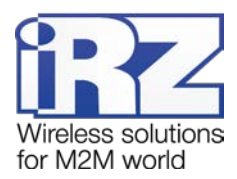

## <span id="page-30-0"></span>**Пример 8.1 Задание значения скорости работы COM-порта**

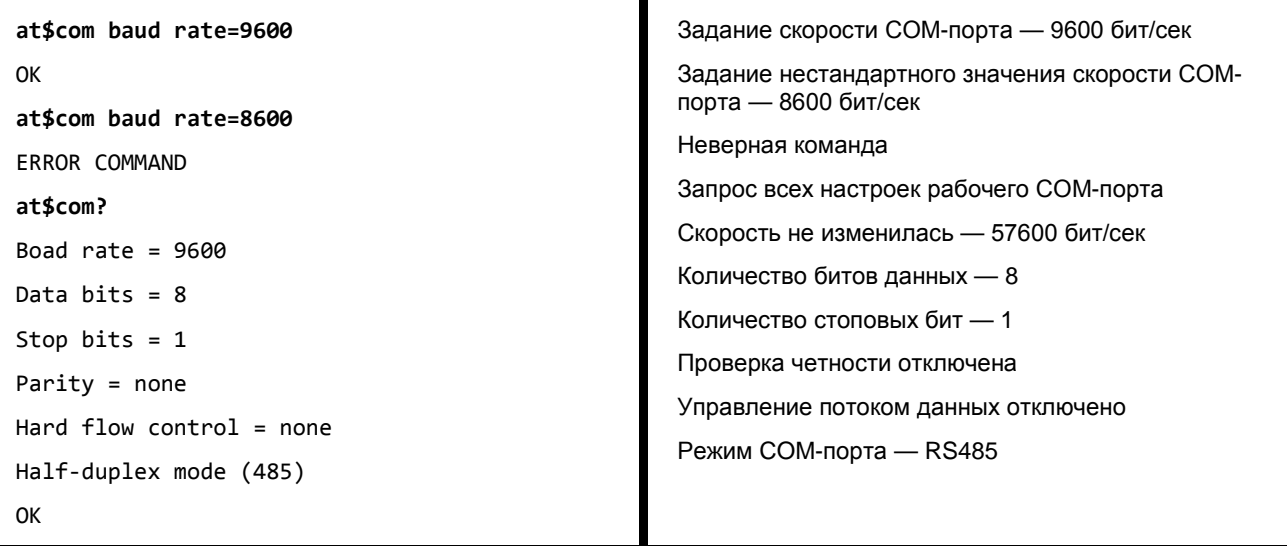

## <span id="page-30-1"></span>**Пример 8.2 Задание значения количества бит данных рабочего COM-порта**

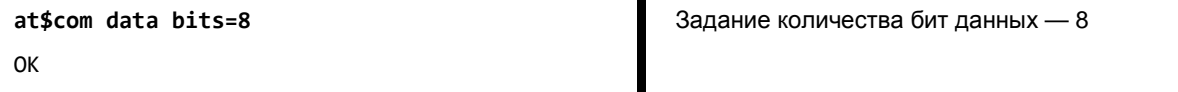

## <span id="page-30-2"></span>**Пример 8.3 Задание значения количества стоповых бит рабочего COM-порта**

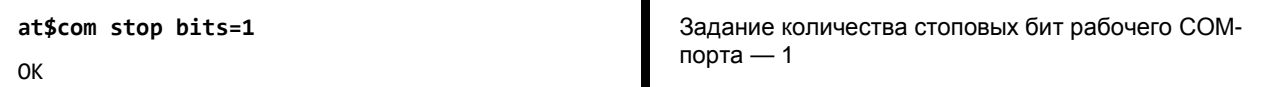

## <span id="page-30-3"></span>**Пример 8.4 Отключение проверки четности рабочего COM-порта**

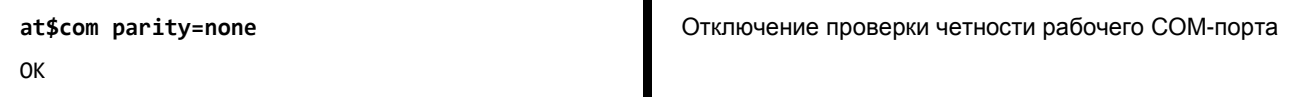

## <span id="page-30-4"></span>**Пример 8.5 Запрос всех настроек рабочего COM-порта**

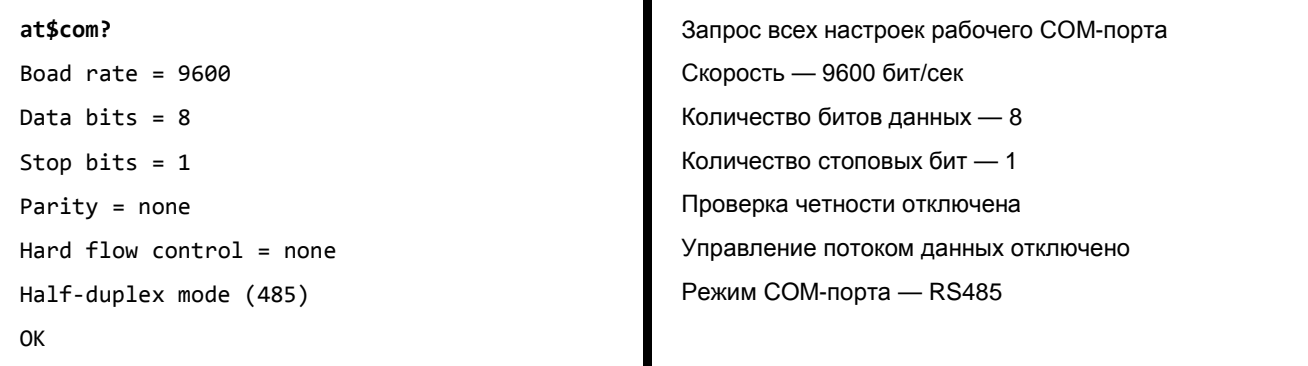

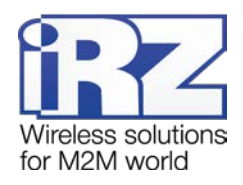

## <span id="page-31-0"></span>**9. Настройка ждущего режима**

Ждущий режим позволяет использовать все функции модема, кроме передачи данных по GPRS. В ждущем режиме модем остается зарегистрирован в GSM-сети, поддерживаются звонки и SMS-сообщения, работа внешних выводов GPIO, а также работа сторожевых таймеров и переход на главную SIMкарту. Ждущий режим обеспечивает экономию трафика и потребляемой модемом электроэнергии. Применяется, если не требуется постоянное соединение с сервером.

Вход в ждущий режим и выход из него может осуществляться по заданному в настройках модема расписанию<sup>[1](#page-31-2)</sup>, по звонку или по SMS-команде на модем. Также модем может входить в ждущий режим, если передача данных отсутствует в течение установленного интервала времени.

**Расписание ждущего режима** определяет, в какое время модем будет находиться на связи с сервером (рабочий режим), а в какое — в ждущем режиме.

**Ждущий режим по звонку** — функция, позволяющая управлять ждущим режимом модема по запросу $^{2}$  $^{2}$  $^{2}$ . При поступлении звонка модем входит в ждущий режим, если до этого находился на связи с сервером, и выходит из ждущего режима — если находился в ждущем режиме. Для применения функции необходимо разрешить ее использование в настройках модема.

**Вход в ждущий режим при отсутствии передачи данных** выполняется, если в течение заданного интервала времени не было передачи данных. Функция доступна, только если в настройках модема разрешен выход из свящего режима по звонку. По умолчанию функция отключена.

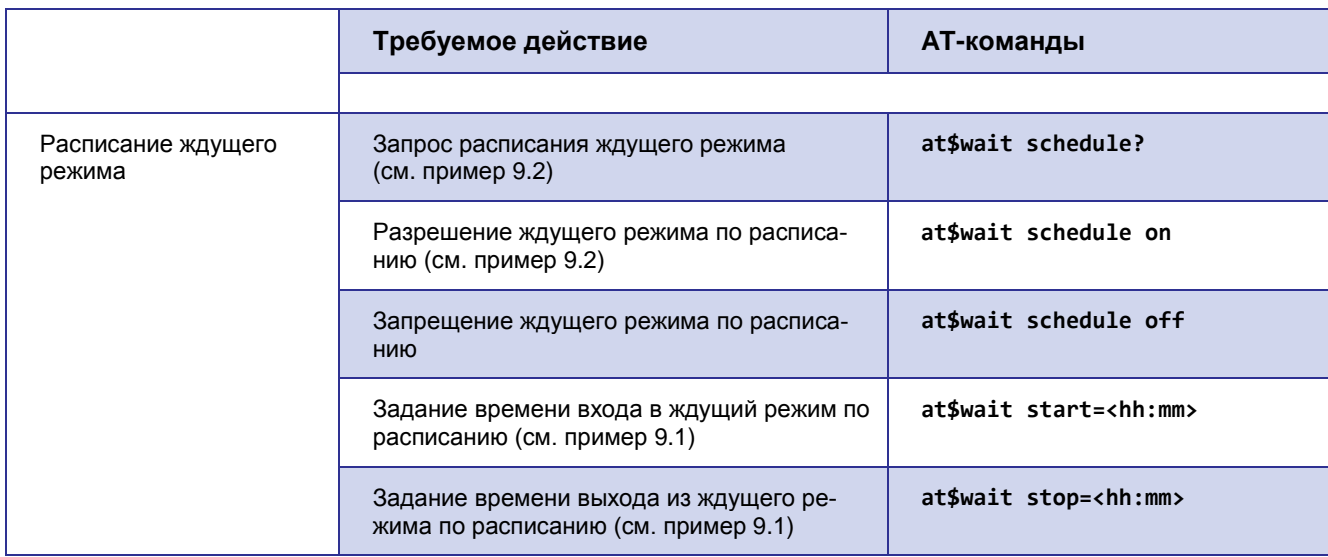

<span id="page-31-1"></span>**Таблица 9.1** AT-команды для настройки ждущего режима

j

<span id="page-31-2"></span> $1$  Если был сбой RTC модема, то вход в ждущий режим по расписанию не выполняется — модем имеет постоянное соединение с сервером.

<span id="page-31-3"></span><sup>&</sup>lt;sup>2</sup> Также доступны вход в ждущий режим и выход из него по SMS-сообщению заданного формата. Для этого дополнительная настройка модема не требуется. Подробнее о формате SMS-сообщений по управлению ждущим режимом см. в разделе «Ждущий режим» документа «Руководство пользователя iRZ ATM2-485».

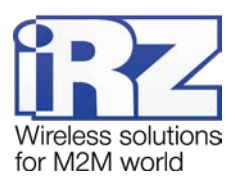

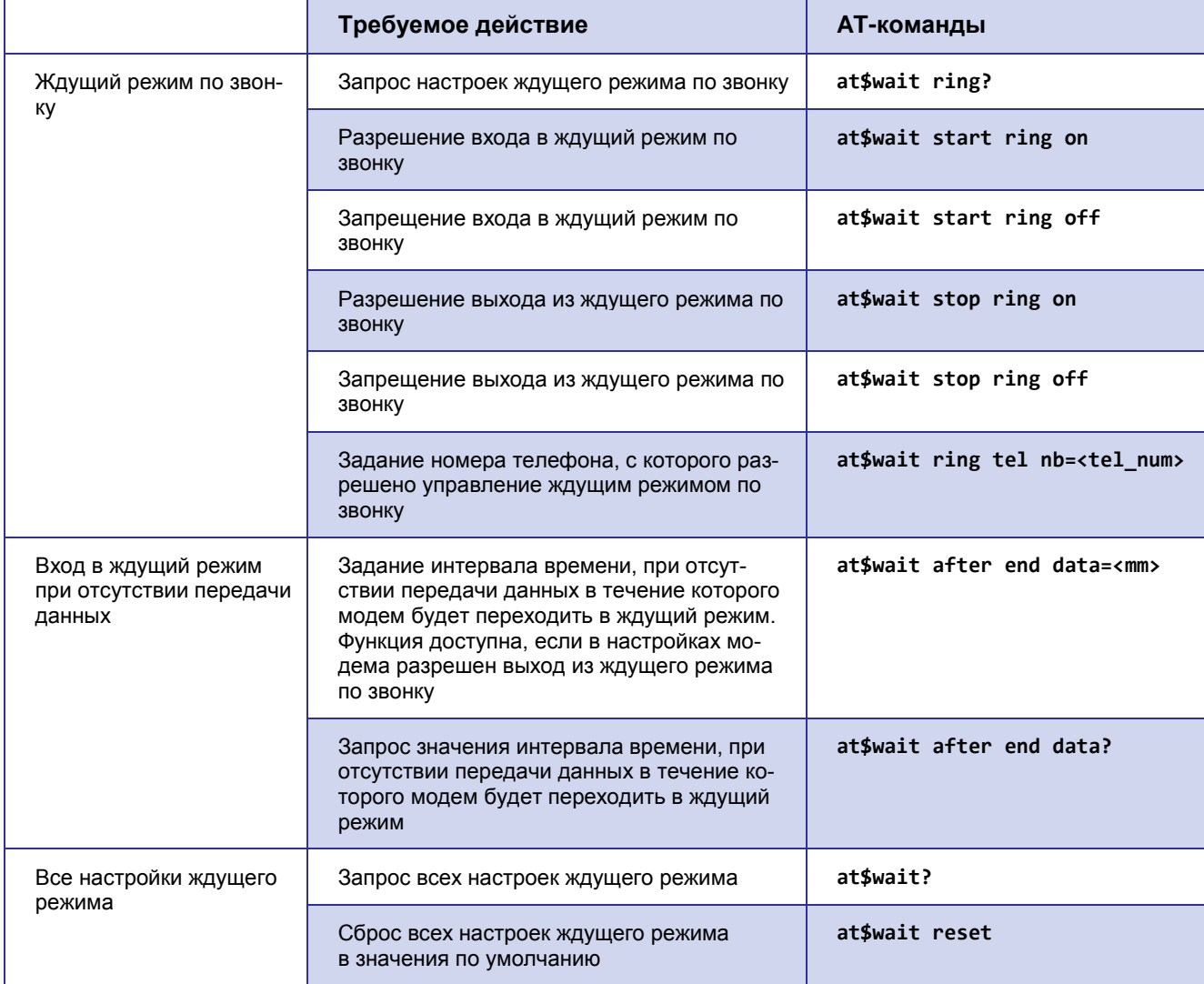

## **Описание параметров**

#### *<hh:mm>*

Время начала/окончания ждущего режима для модема в формате «часы:минуты». Диапазоны значений:

*<hh>* — часы (значение 0–23);

*<mm>* — минуты (значение 0–59).

## *<tel\_num>*

Телефонный номер в формате +7 xxx xxx xx xx или 8 xxx xxx xx xx. Пустой параметр соответствует сбросу номера.

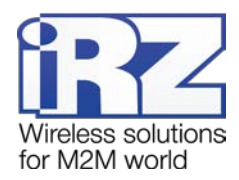

#### *<mm>*

Интервал времени, при отсутствии передачи данных в течение которого модем будет переходить в ждущий режим. Значение — от 1 до 255 минут (значение «0» соответствует отключению функции). По умолчанию функция входа в ждущий режим при отсутствии данных отключена.

## <span id="page-33-0"></span>**Пример 9.1 Задание времени входа/выхода в ждущий режим**

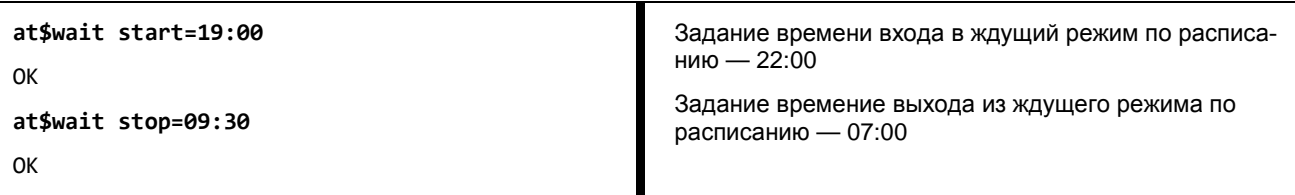

## <span id="page-33-1"></span>**Пример 9.2 Разрешение ждущего режима и запрос настроек ждущего режима**

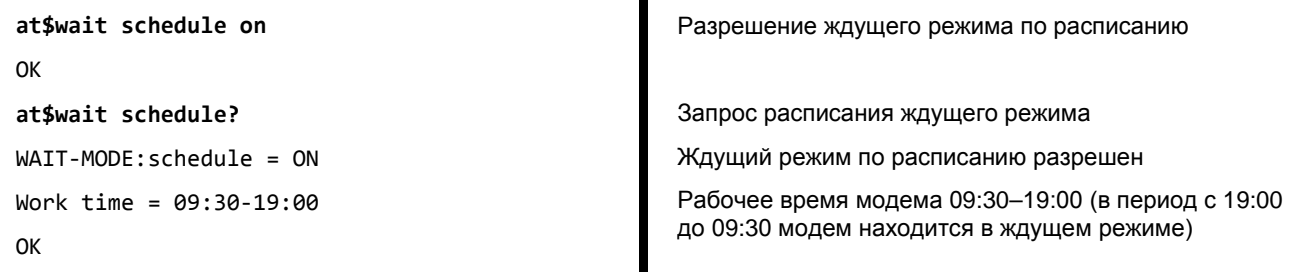

## <span id="page-33-2"></span>**Пример 9.3 Запрос всех настроек ждущего режима**

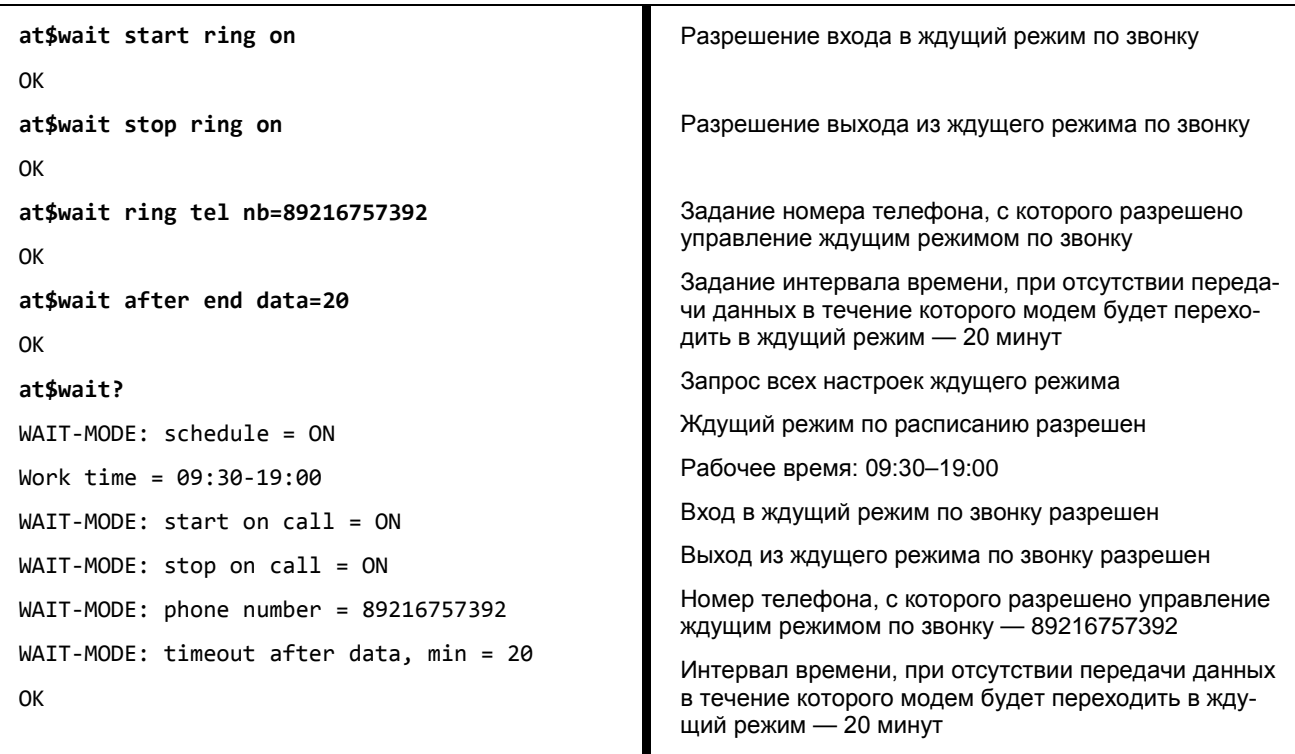

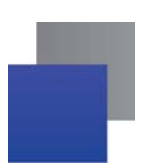

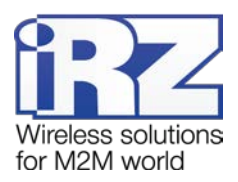

## <span id="page-34-0"></span>**10. Общая настройка модема**

**Пароль сервисного режима** используется для входа в режим настройки модема. Значение — набор из 4 цифр или латинских букв (с учетом регистра букв). Значение по умолчанию — 5492.

<span id="page-34-1"></span>**Таблица 10.1** AT-команды для общей настройки модема

<span id="page-34-4"></span><span id="page-34-3"></span>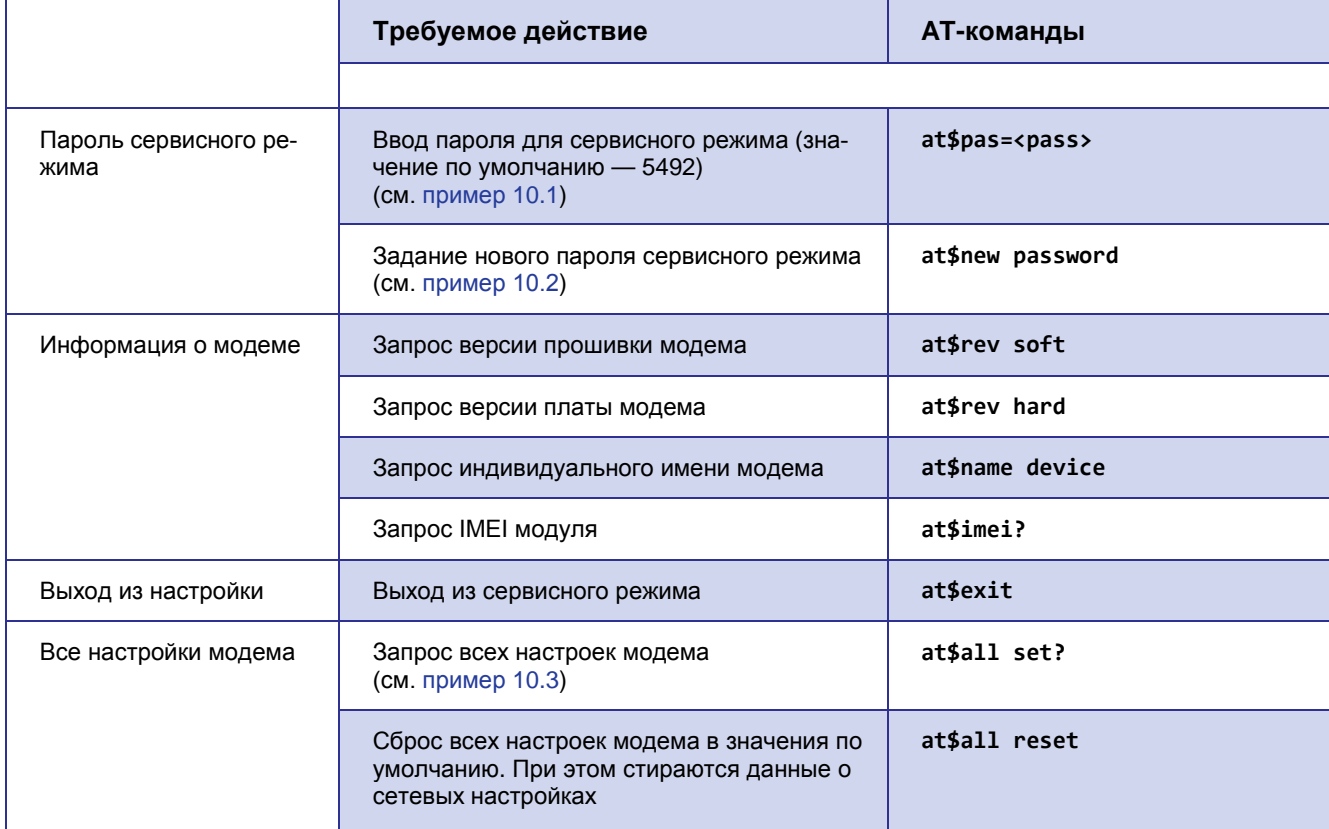

## <span id="page-34-5"></span>**Описание параметров**

#### *<pass>*

Пароль сервисного режима. Состоит из четырех символов: цифр и/или латинских букв с учетом регистра букв. Значение умолчанию — 5492.

## <span id="page-34-2"></span>**Пример 10.1 Ввод пароля для сервисного режима**

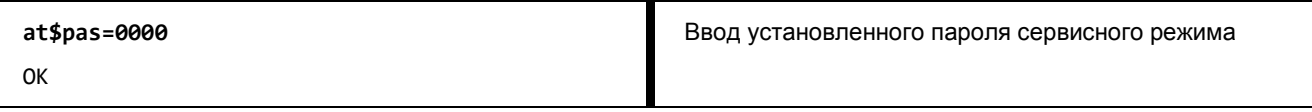

<span id="page-34-6"></span>**Примечание.** Пароль сервисного режима нельзя считать или просмотреть, можно только изменить. Изменение пароля выполняется в сервисном режиме.

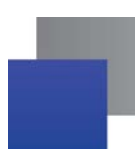

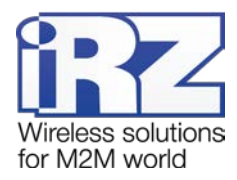

## <span id="page-35-0"></span>**Пример 10.2 Изменение пароля для сервисного режима**

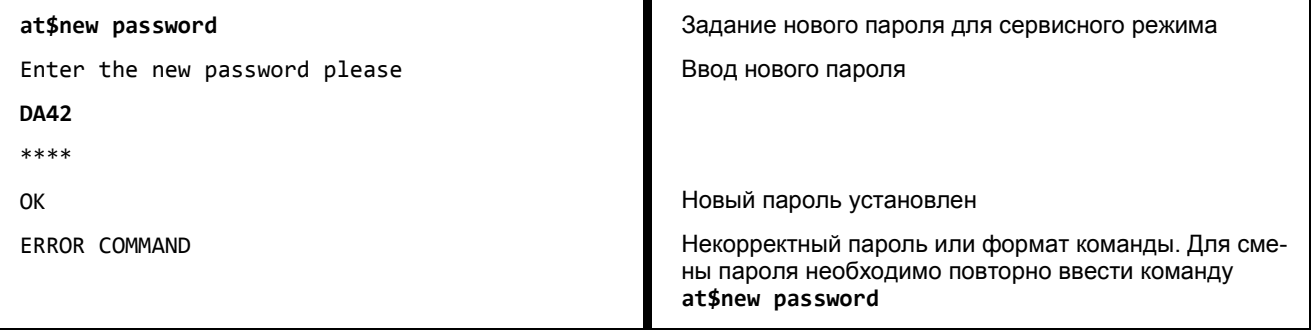

## <span id="page-35-1"></span>**Пример 10.3 Запрос всех настроек модема**

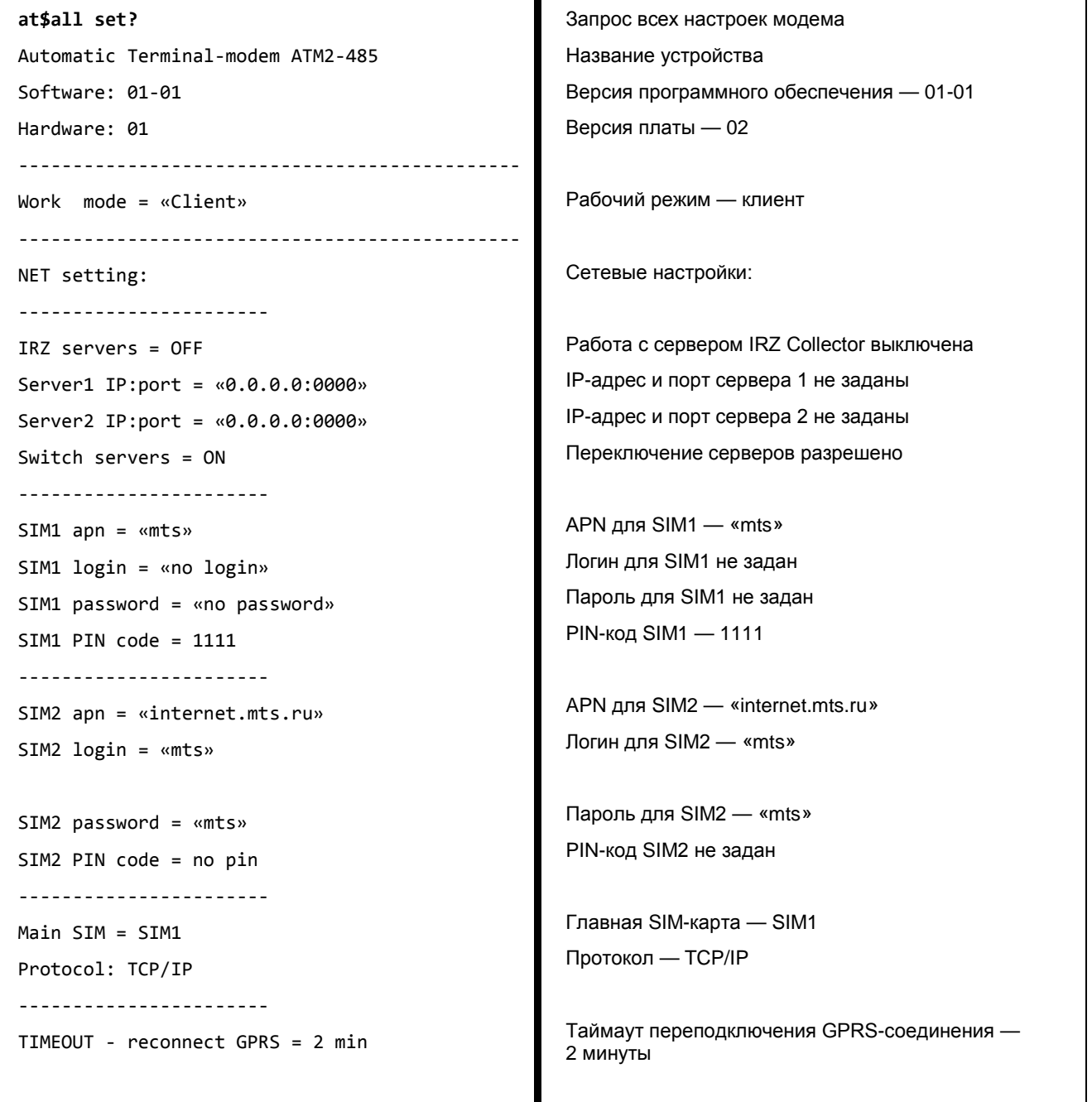

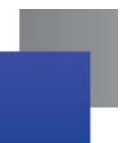

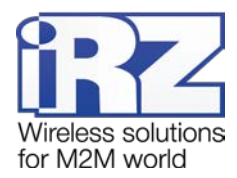

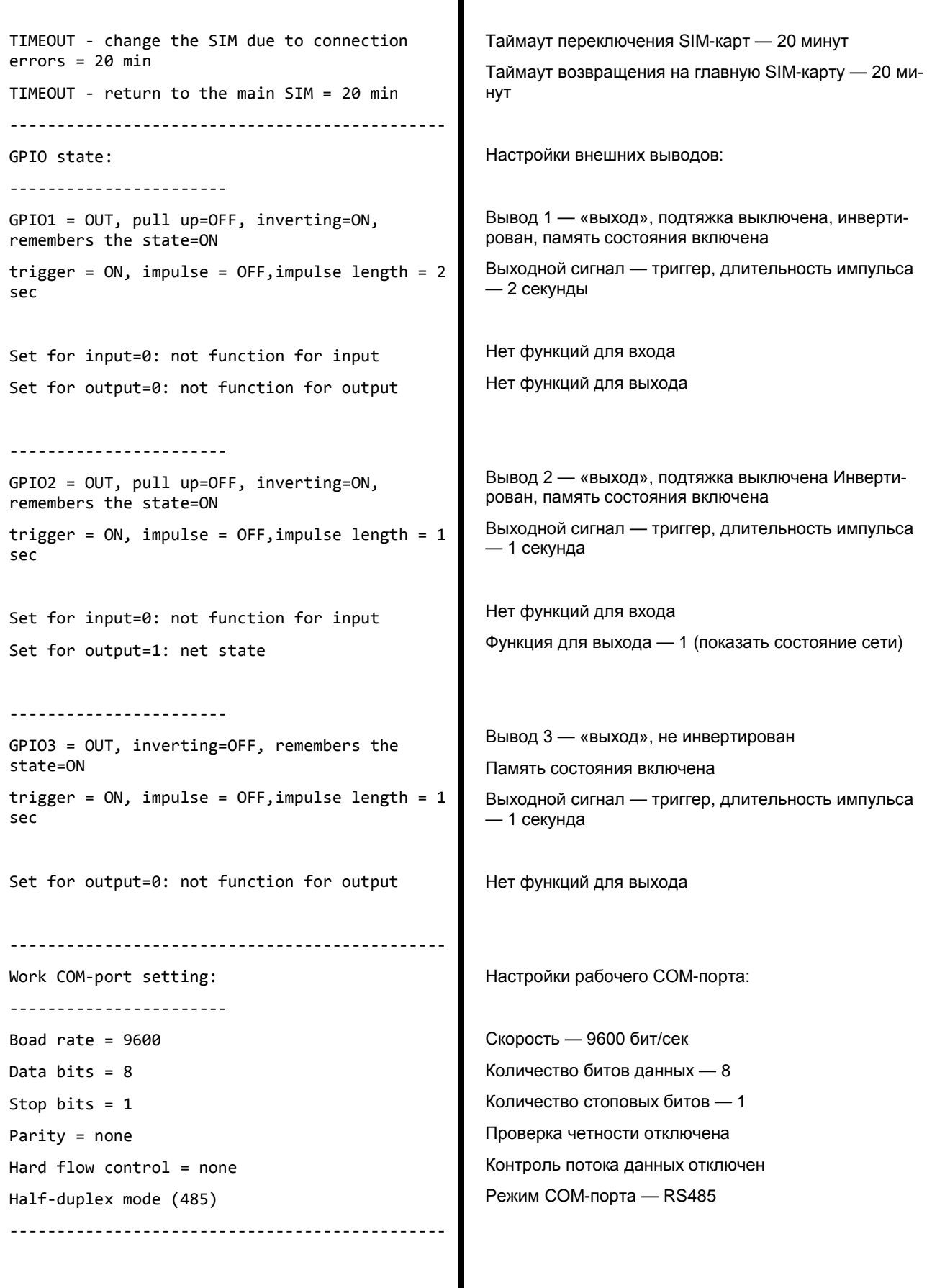

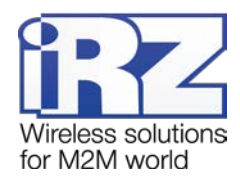

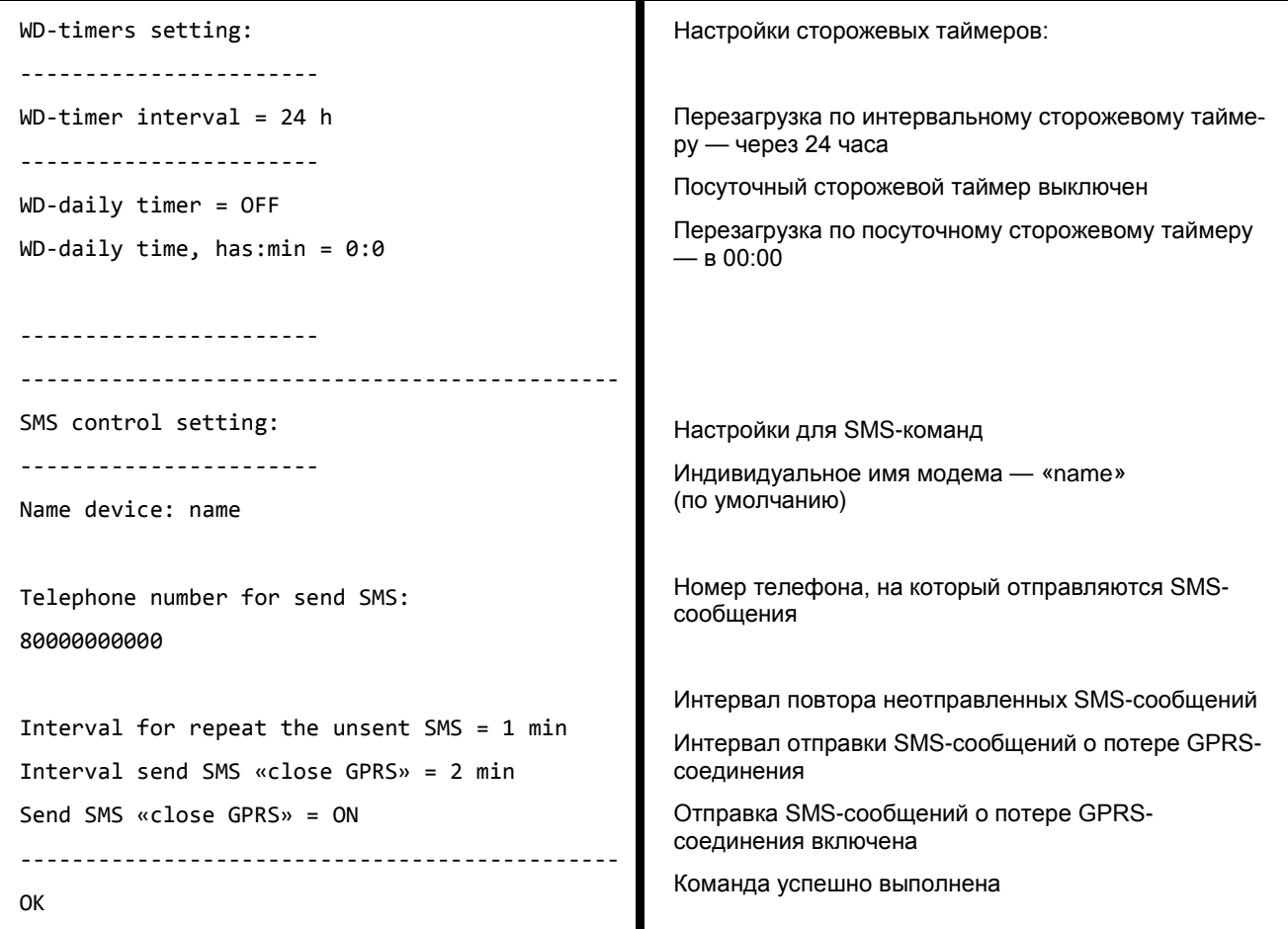

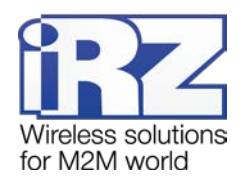

# <span id="page-38-0"></span>**11. Полный список AT-команд**

<span id="page-38-1"></span>**Таблица 11.1** Полный список AT-команд для настройки модема

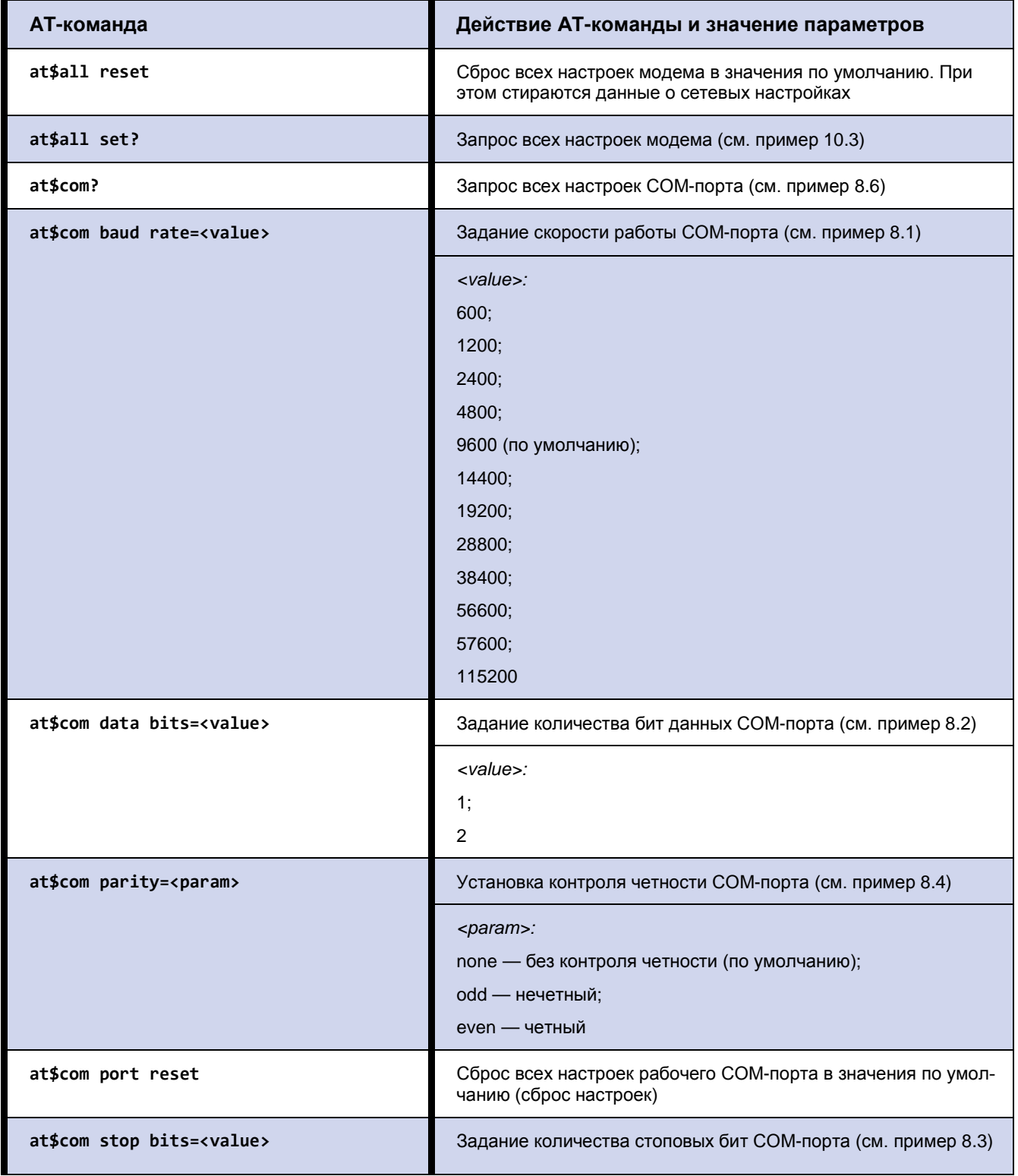

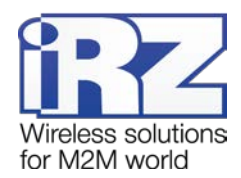

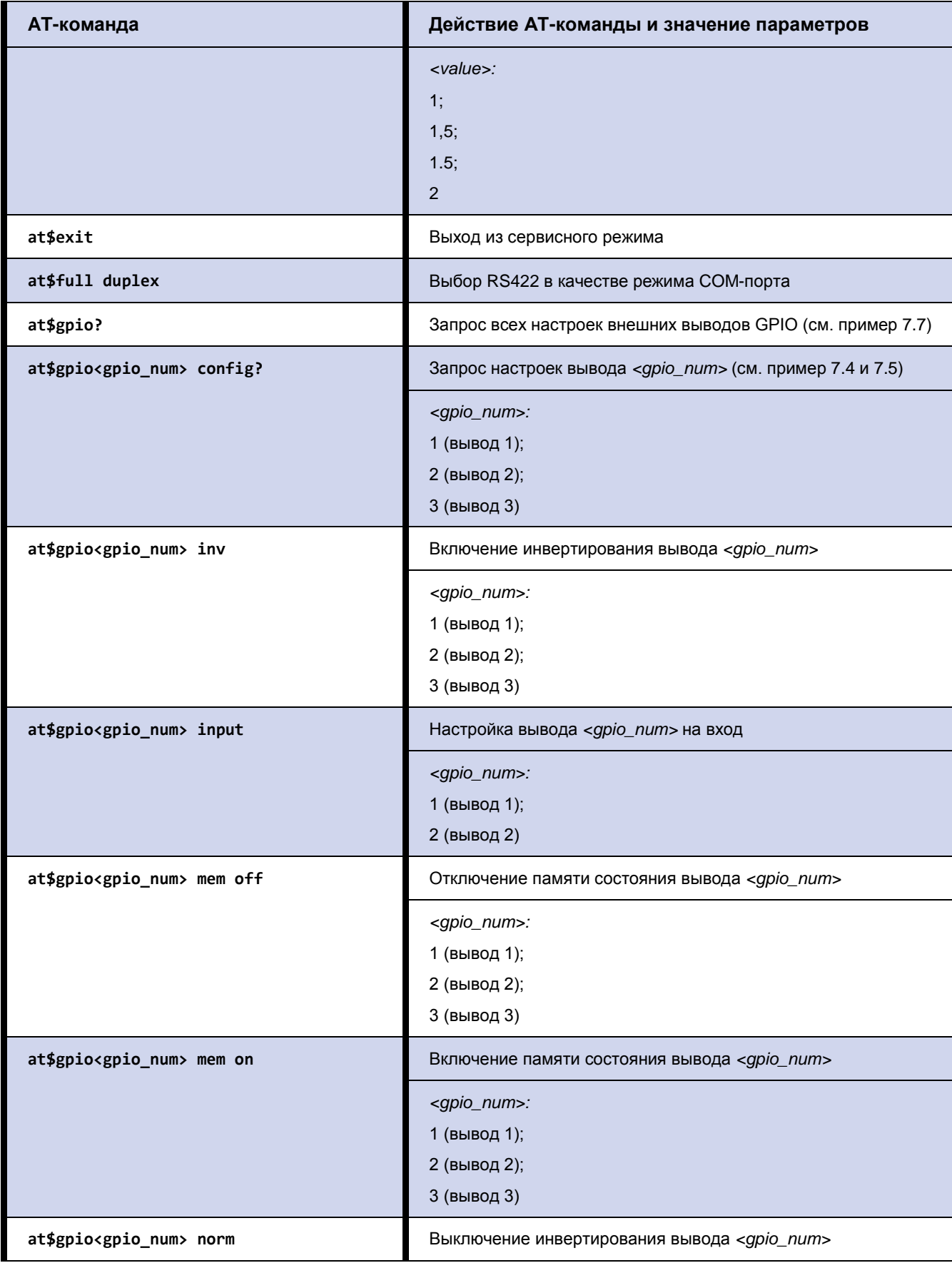

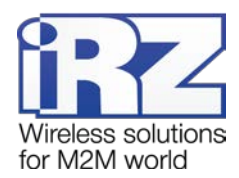

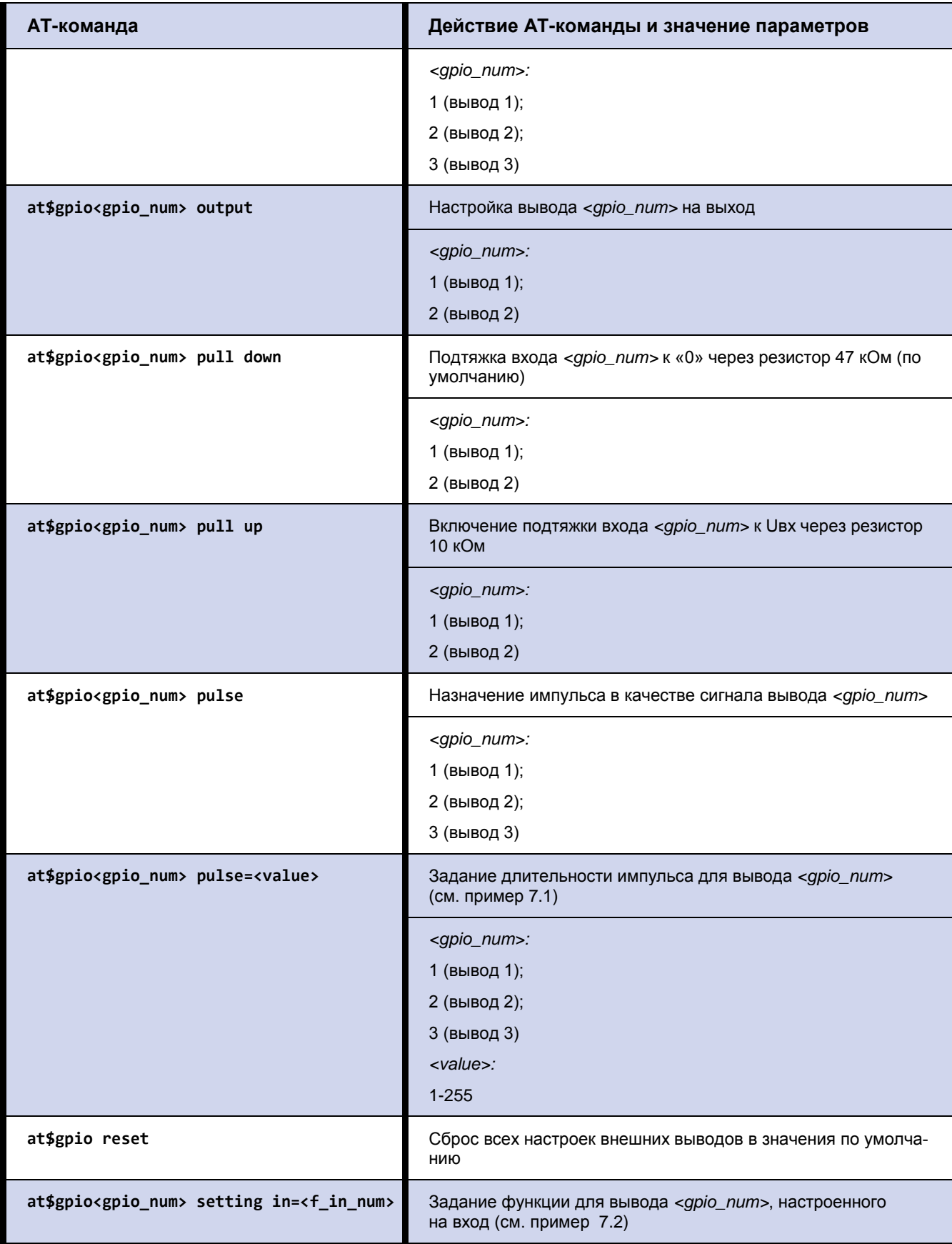

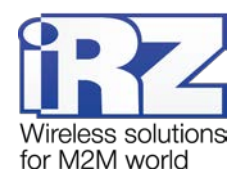

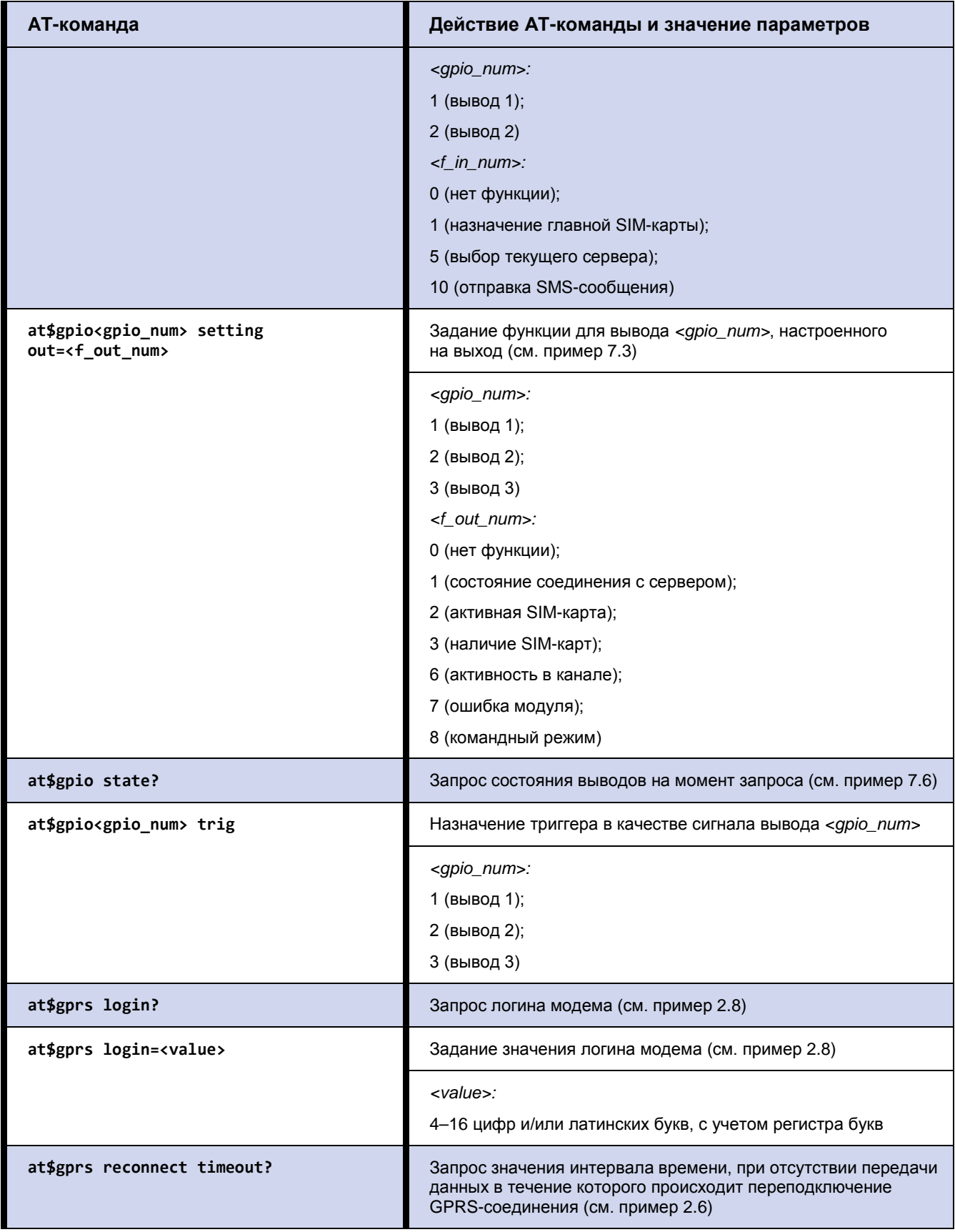

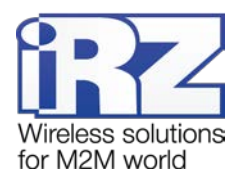

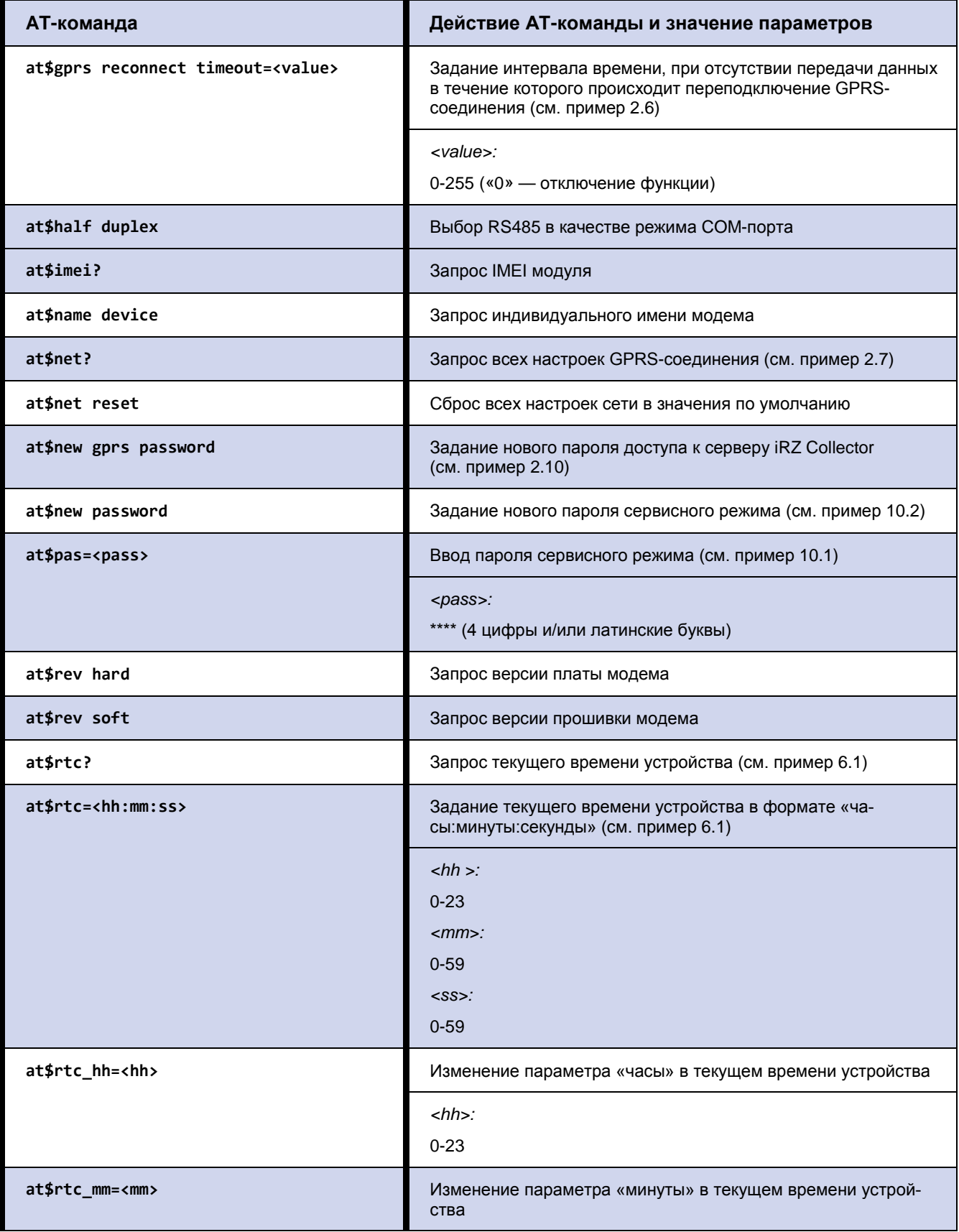

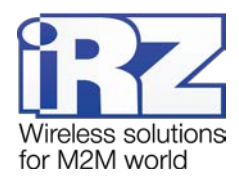

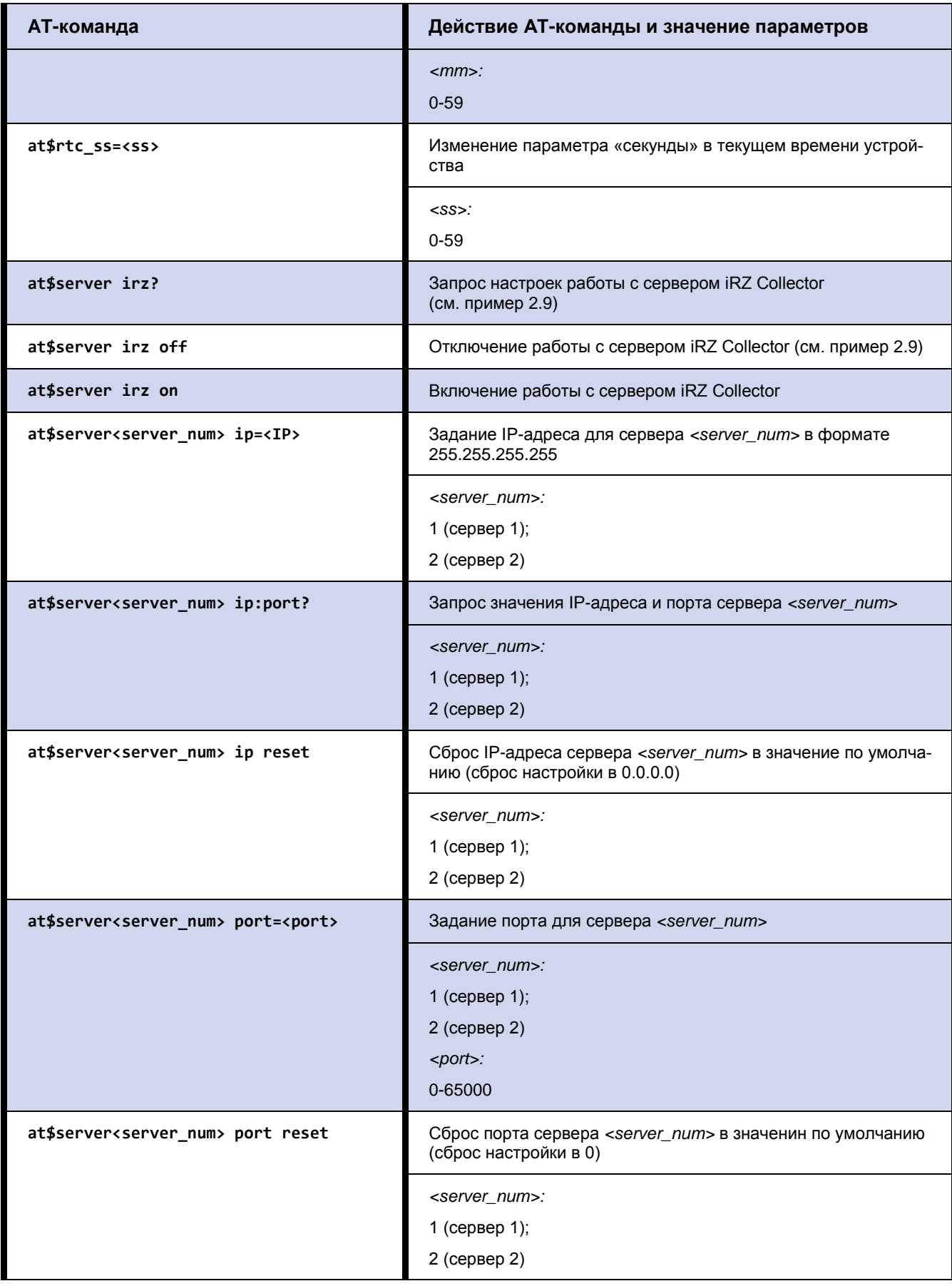

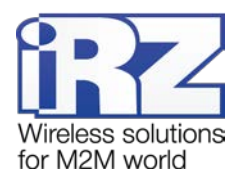

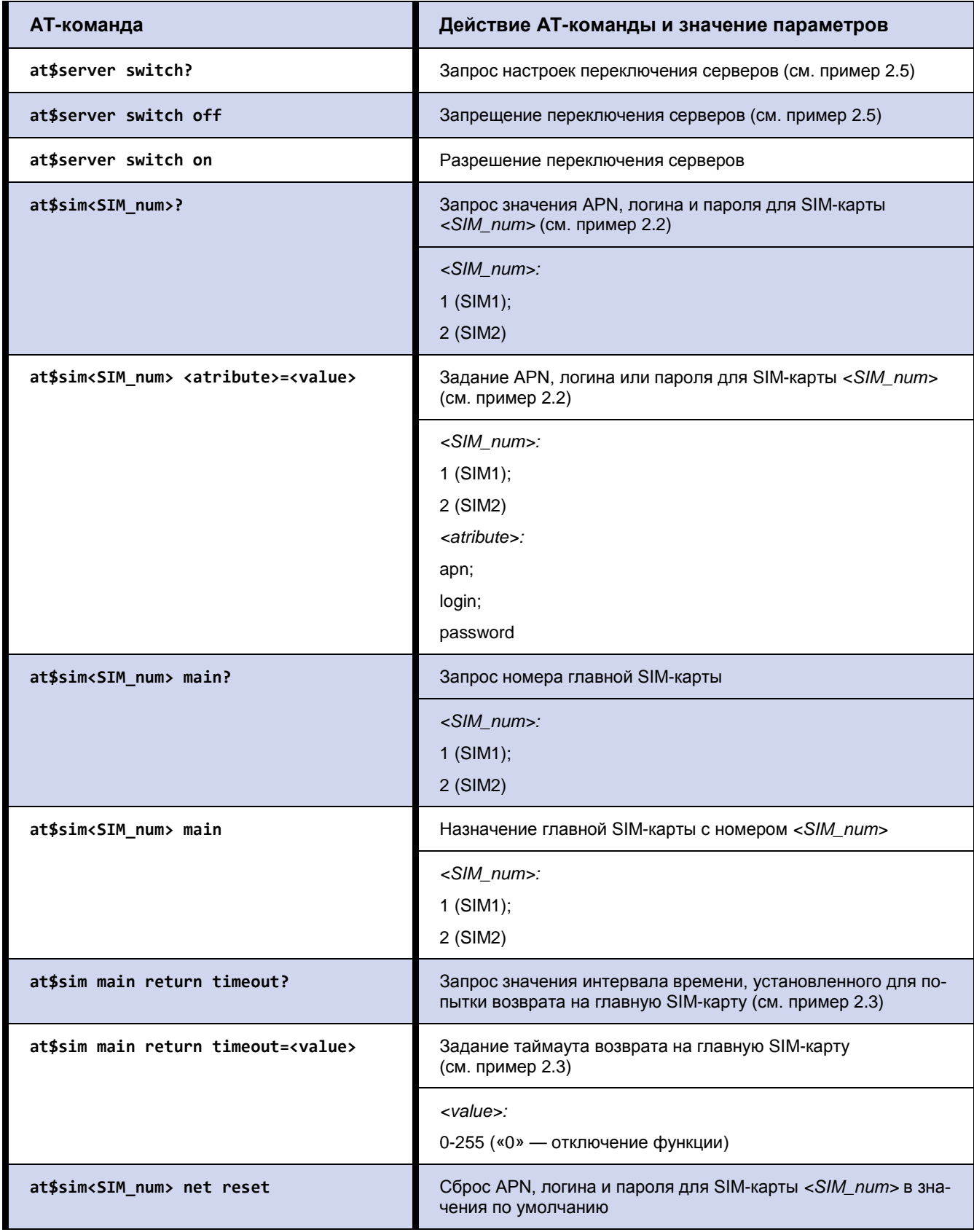

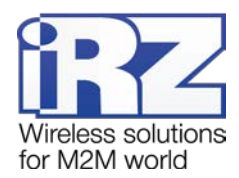

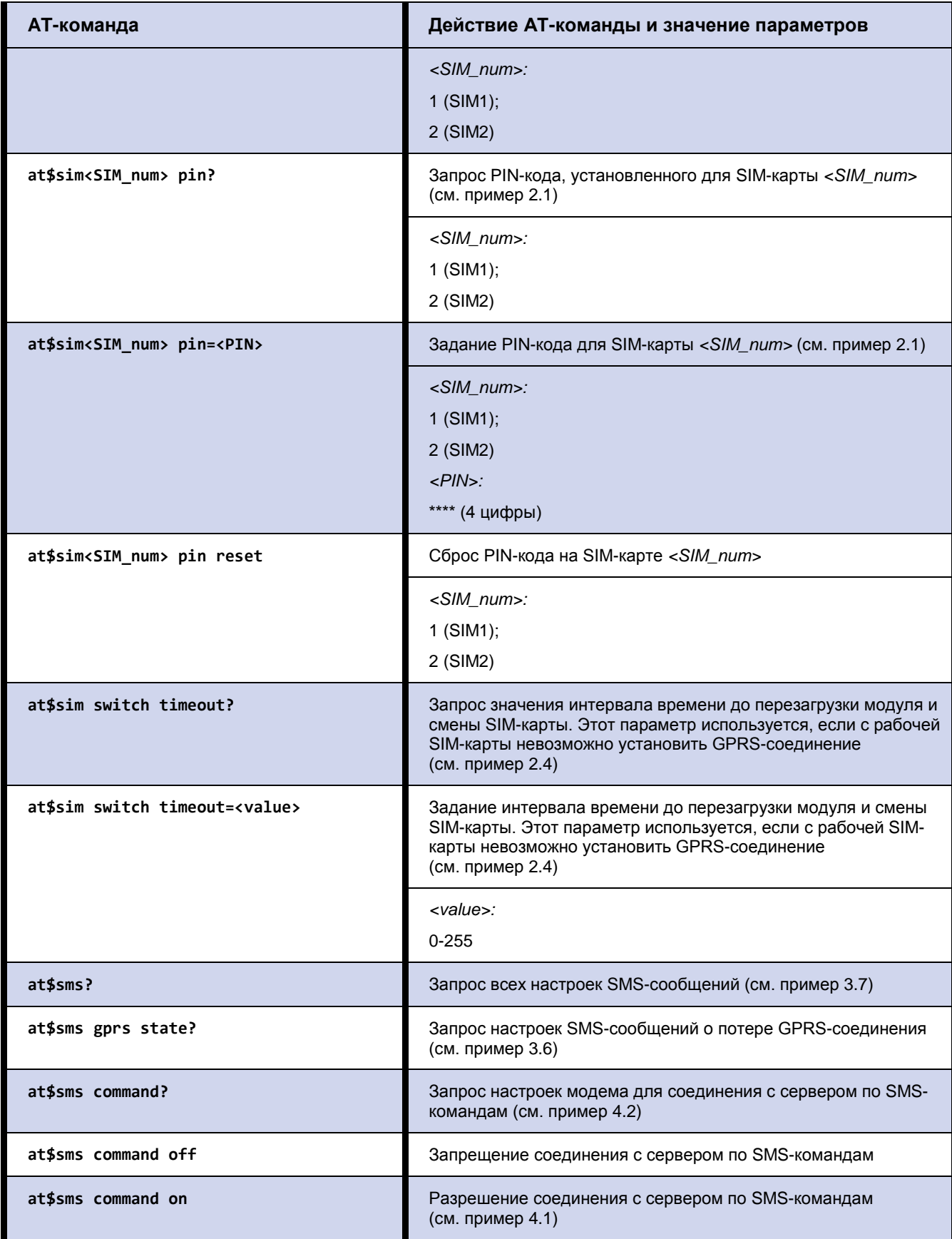

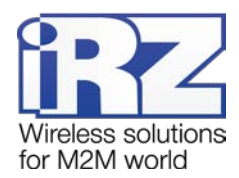

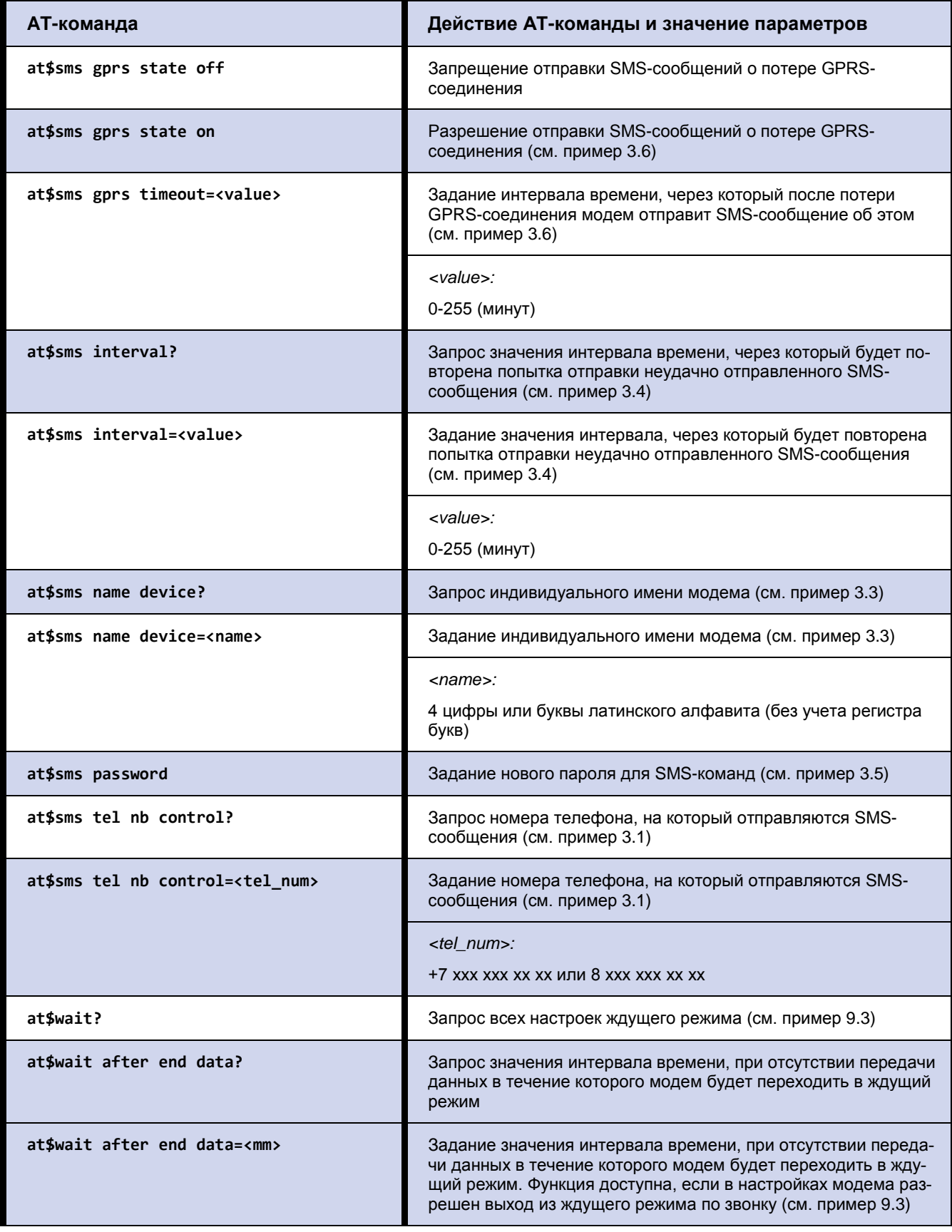

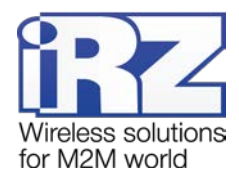

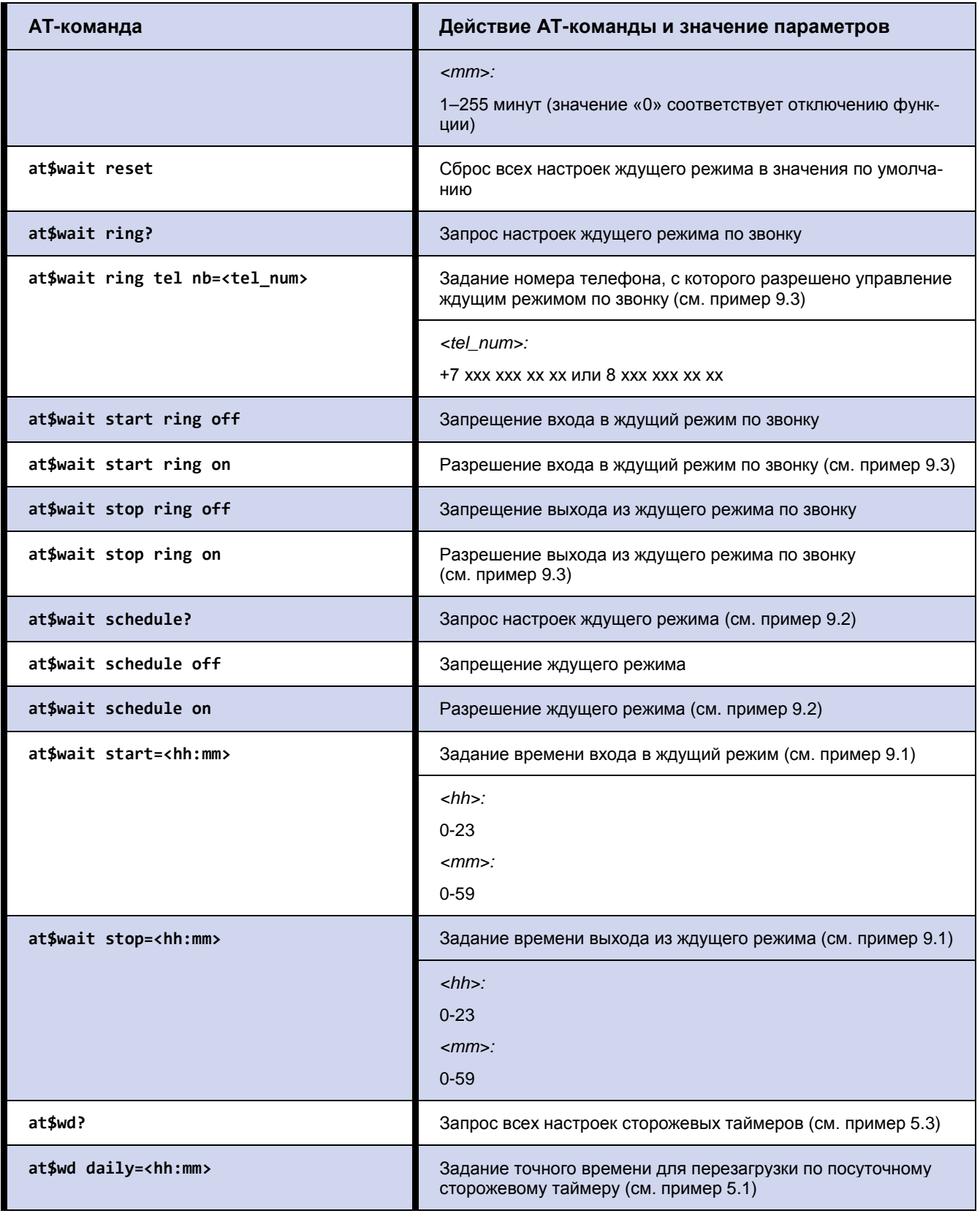

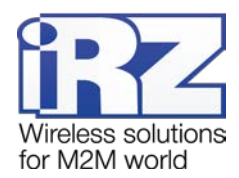

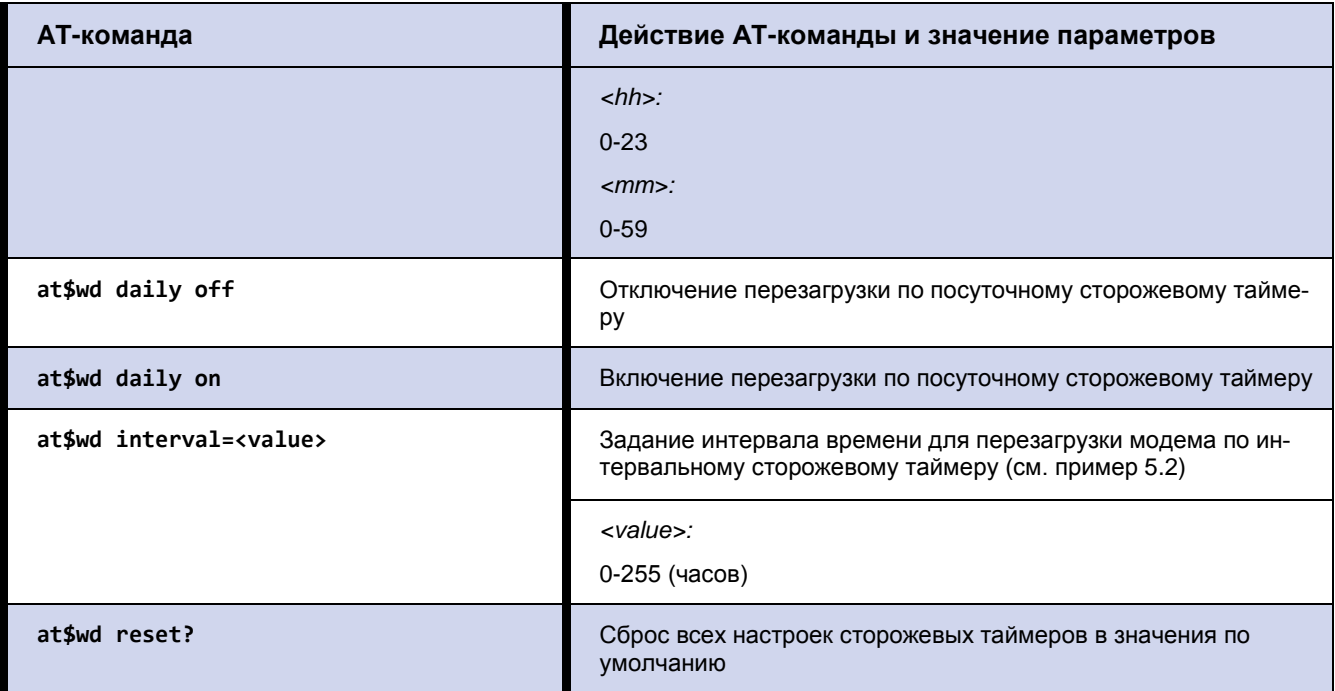

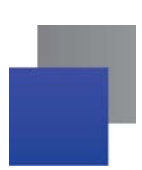

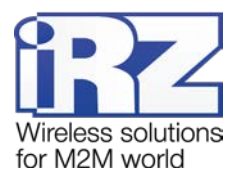

# <span id="page-49-0"></span>**12. Контакты и поддержка**

Новые версии прошивок, документации и сопутствующего программного обеспечения можно получить при обращении по следующим контактам.

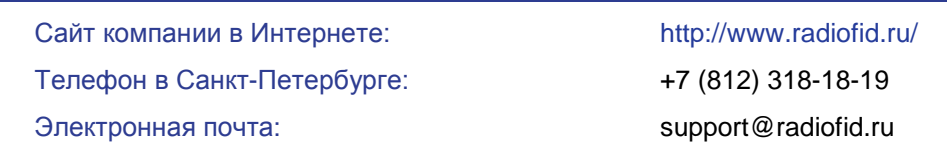

Наши специалисты всегда готовы ответить на Ваши вопросы, помочь в установке, настройке и устранении проблемных ситуаций при эксплуатации оборудования iRZ.